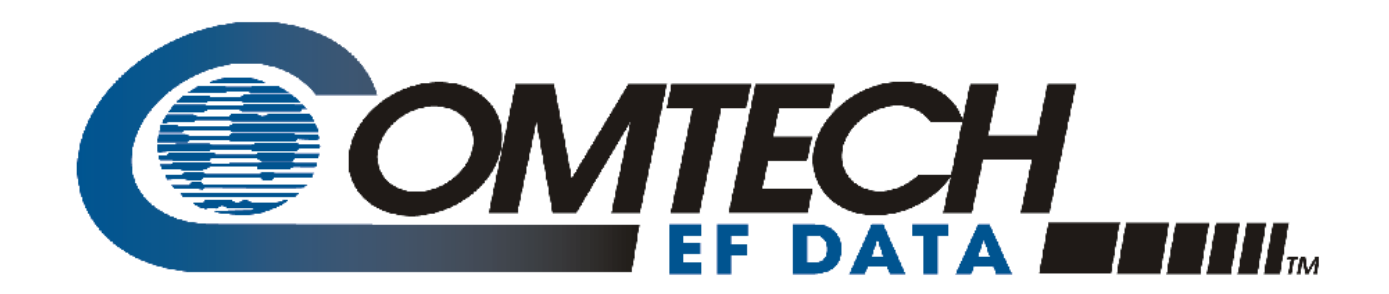

# PCB-4000

### **1+1 Phase Combiner Installation and Operation Manual**

Comtech EF Data is an AS9100 Rev B / ISO9001:2000 **Registered Company** 

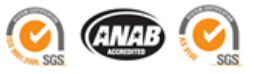

**IMPORTANT NOTE: The information contained in this document supersedes all previously published information regarding this product. Product specifications are subject to change without prior notice.** 

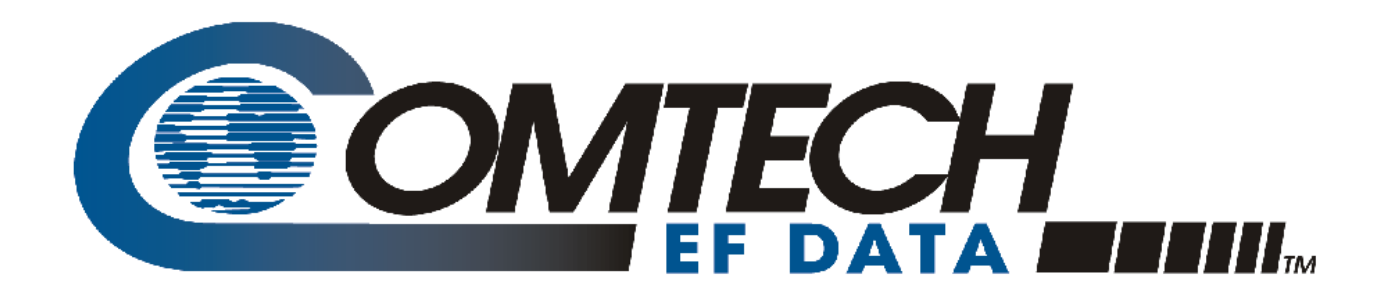

# PCB-4000

## **1+1 Phase Combiner Installation and Operation Manual**

Part Number MN/PCB4000.IOM Revision 1 April 29, 2010

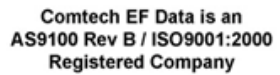

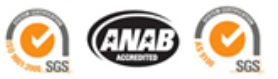

This page is intentionally blank.

### **Table of Contents**

<span id="page-4-0"></span>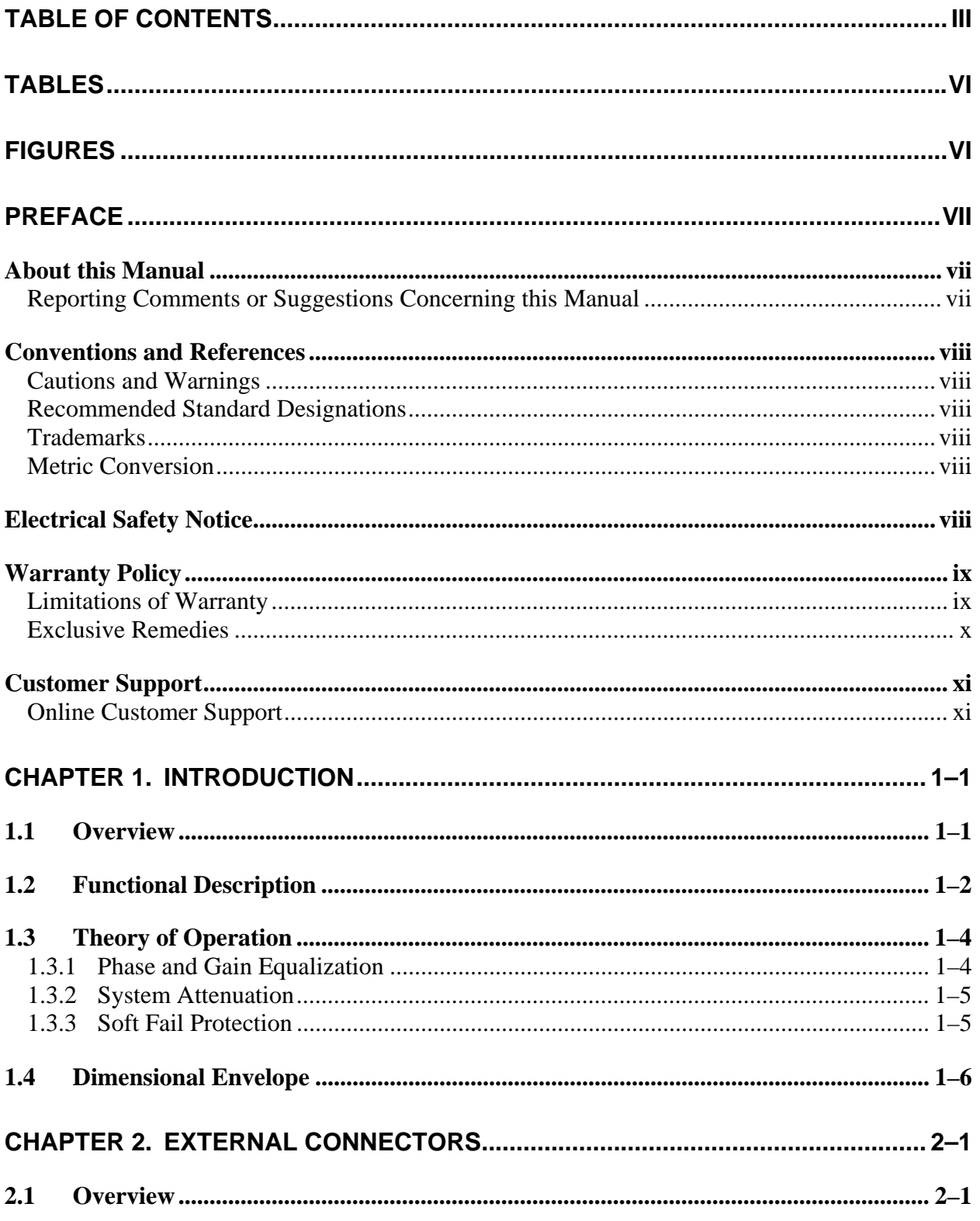

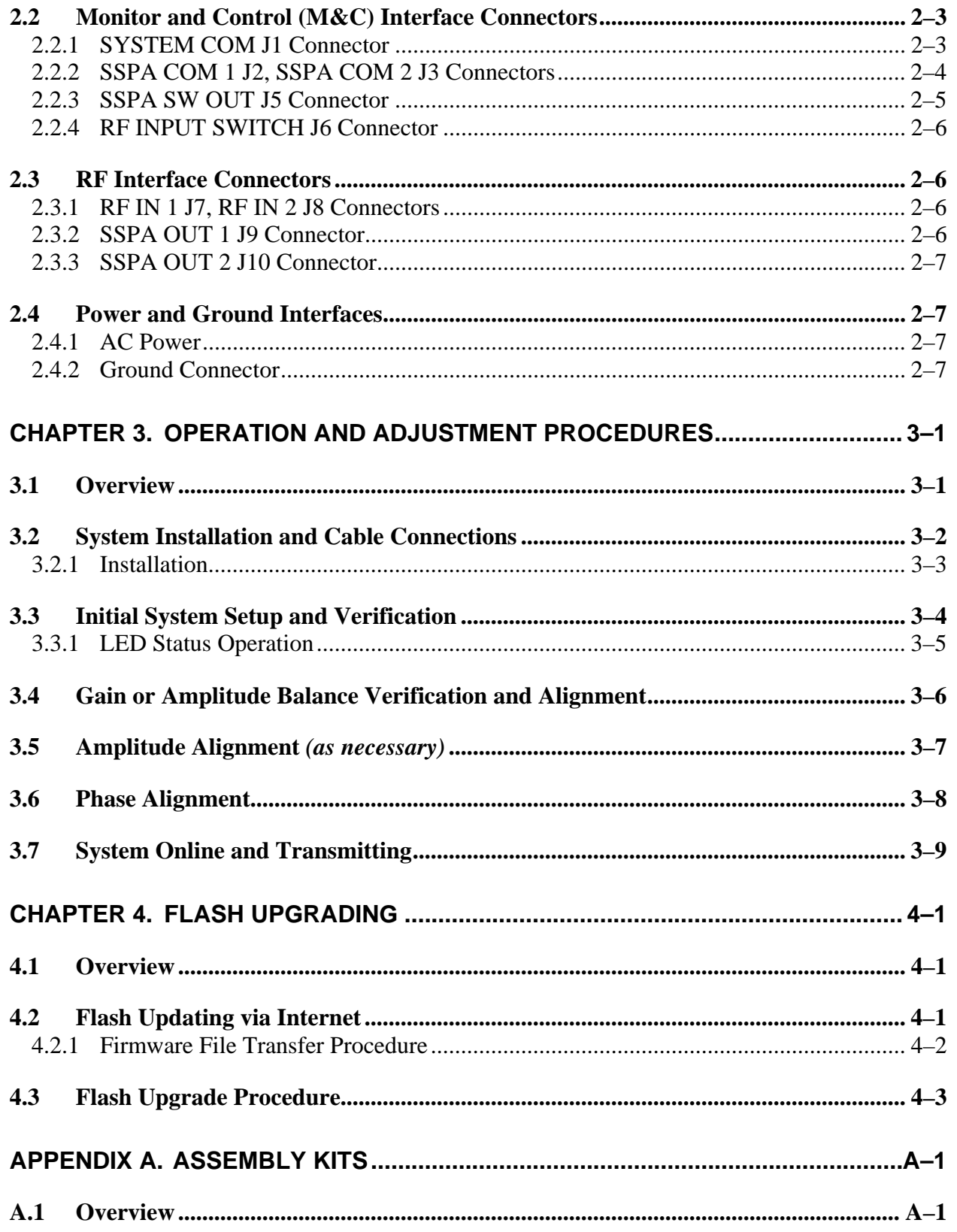

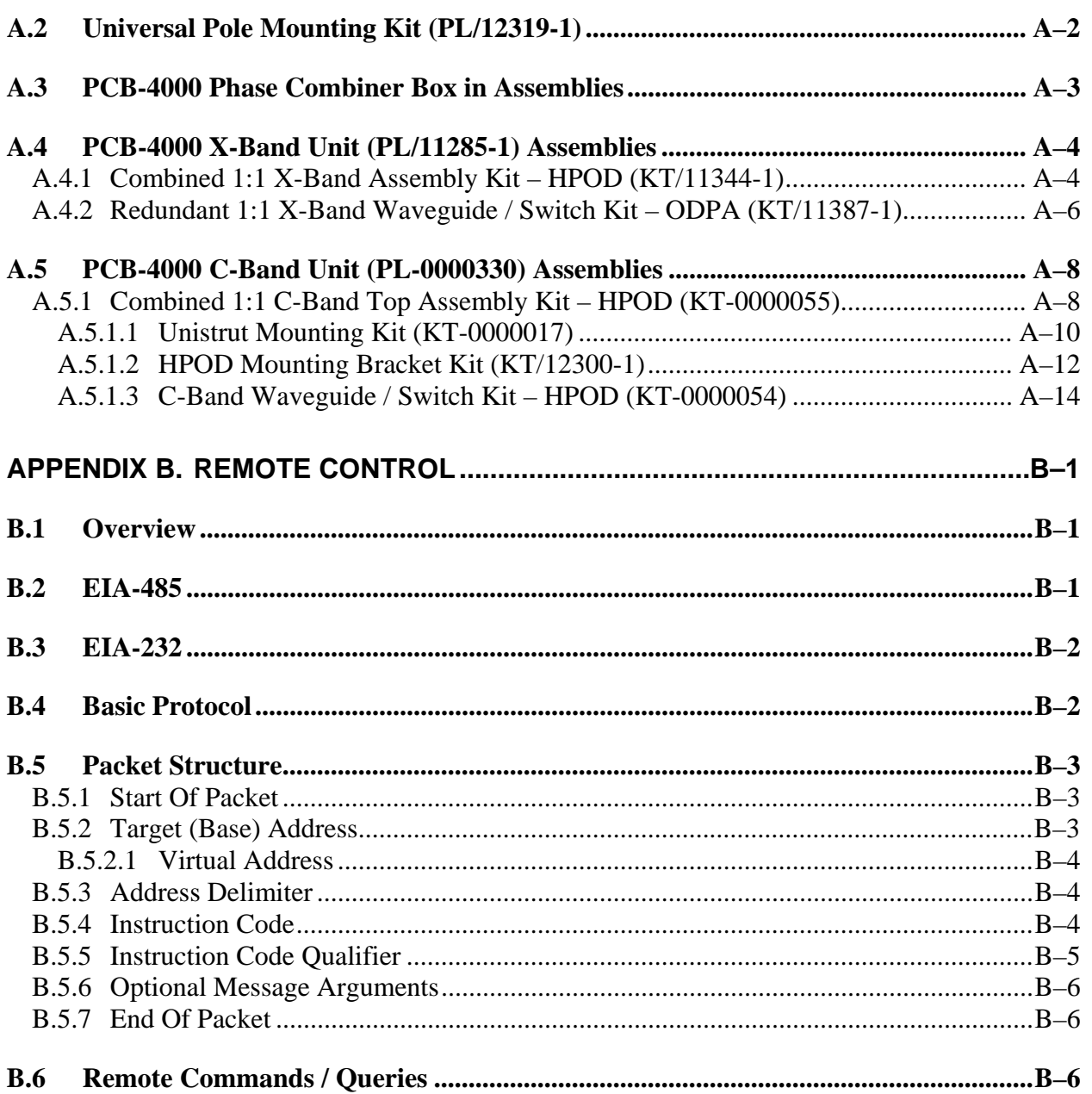

### **Tables**

<span id="page-7-0"></span>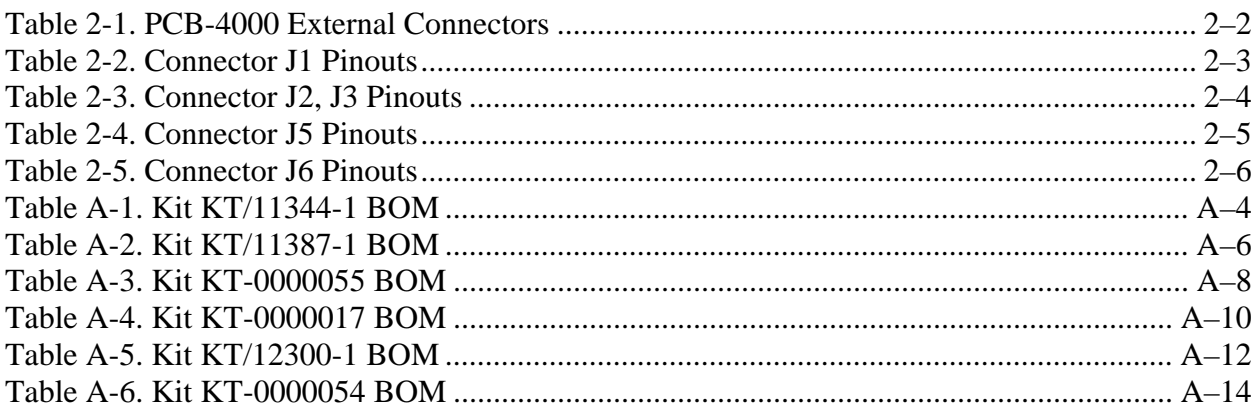

### **Figures**

<span id="page-7-1"></span>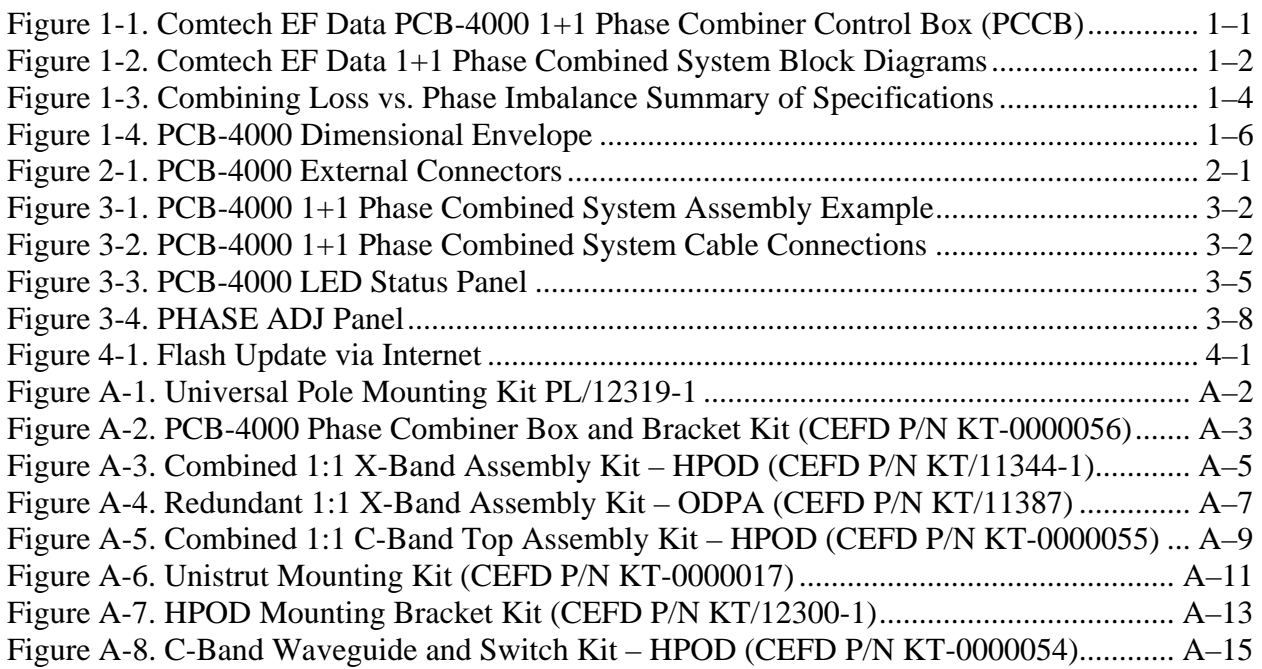

## **PREFACE**

### **About this Manual**

This manual provides installation and operation information for the Comtech EF Data PCB-4000 1+1 Phase Combiner. This is a technical document intended for earth station engineers, technicians, and operators responsible for the operation and maintenance of the PCB-4000.

Comtech EF Data has reviewed this manual thoroughly in order to provide an easy-to-use guide to your equipment. All statements, technical information, and recommendations in this manual and in any guides or related documents are believed reliable, but the accuracy and completeness thereof are not guaranteed or warranted, and they are not intended to be, nor should they be understood to be, representations or warranties concerning the products described. Further, Comtech EF Data reserves the right to make changes in the specifications of the products described in this manual at any time without notice and without obligation to notify any person of such changes.

Revision 1 of this manual represents a complete rewrite in which all content has been updated in its entirety and re-ordered to conform to current Comtech EF Data Technical Publications standards and practices.

If you have any questions regarding your equipment or the information in this manual, please contact the Comtech EF Data Customer Support Department.

### **Reporting Comments or Suggestions Concerning this Manual**

Comments and suggestions regarding the content and design of this manual are appreciated. To submit comments, please contact the Comtech EF Data Technical Publications Department:

**TechnicalPublications@comtechefdata.com**

### **Conventions and References**

### **Cautions and Warnings**

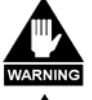

**WARNING** *indicates a potentially hazardous situation that, if not avoided, could result in death or serious injury.* 

CAUTION

**CAUTION** *indicates a hazardous situation that, if not avoided, may result in minor or moderate injury.* **CAUTION** *may also be used to indicate other unsafe practices or risks of property damage.* 

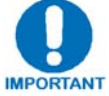

**IMPORTANT or NOTE indicates information critical for proper equipment function, or a statement that is associated with the task being performed.**

### **Recommended Standard Designations**

Recommended Standard (RS) Designations have been superseded by the new designation of the Electronic Industries Association (EIA). References to the old designations are shown only when depicting actual text displayed on the screen of the unit (RS-232, RS-485, etc.). All other references in the manual will be shown with the EIA designations.

### **Trademarks**

Other product names mentioned in this manual may be trademarks or registered trademarks of their respective companies and are hereby acknowledged.

### **Metric Conversion**

Metric conversion information is located on the inside back cover of this manual. This information is provided to assist the operator in cross-referencing non-metric to metric conversions.

### **Electrical Safety Notice**

This equipment has been designed to minimize exposure of personnel to hazards. For further information, contact the Comtech EF Data Customer Support Department.

The operators and technicians must:

- Know how to work around, with, and on high voltage equipment.
- Exercise every precaution to ensure personnel safety.
- Exercise extreme care when working near high voltages.
- Be familiar with the warnings presented in this manual.

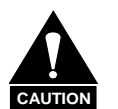

 *Double pole / neutral fusing is used on the prime power supply input.* 

### **Warranty Policy**

Comtech EF Data products are warranted against defects in material and workmanship for a specific period from the date of shipment, and this period varies by product. In most cases, the warranty period is two years. During the warranty period, Comtech EF Data will, at its option, repair or replace products that prove to be defective. Repairs are warranted for the remainder of the original warranty or a 90 day extended warranty, whichever is longer. Contact Comtech EF Data for the warranty period specific to the product purchased.

For equipment under warranty, the owner is responsible for freight to Comtech EF Data and all related customs, taxes, tariffs, insurance, etc. Comtech EF Data is responsible for the freight charges only for return of the equipment from the factory to the owner. Comtech EF Data will return the equipment by the same method (i.e., Air, Express, Surface) as the equipment was sent to Comtech EF Data.

All equipment returned for warranty repair must have a valid RMA number issued prior to return and be marked clearly on the return packaging. Comtech EF Data strongly recommends all equipment be returned in its original packaging.

Comtech EF Data Corporation's obligations under this warranty are limited to repair or replacement of failed parts, and the return shipment to the buyer of the repaired or replaced parts.

### **Limitations of Warranty**

The warranty does not apply to any part of a product that has been installed, altered, repaired, or misused in any way that, in the opinion of Comtech EF Data Corporation, would affect the reliability or detracts from the performance of any part of the product, or is damaged as the result of use in a way or with equipment that had not been previously approved by Comtech EF Data Corporation.

The warranty does not apply to any product or parts thereof where the serial number or the serial number of any of its parts has been altered, defaced, or removed.

The warranty does not cover damage or loss incurred in transportation of the product.

The warranty does not cover replacement or repair necessitated by loss or damage from any cause beyond the control of Comtech EF Data Corporation, such as lightning or other natural and weather related events or wartime environments.

The warranty does not cover any labor involved in the removal and or reinstallation of warranted equipment or parts on site, or any labor required to diagnose the necessity for repair or replacement.

The warranty excludes any responsibility by Comtech EF Data Corporation for incidental or consequential damages arising from the use of the equipment or products, or for any inability to use them either separate from or in combination with any other equipment or products.

A fixed charge established for each product will be imposed for all equipment returned for warranty repair where Comtech EF Data Corporation cannot identify the cause of the reported failure.

### **Exclusive Remedies**

Comtech EF Data Corporation's warranty, as stated is in lieu of all other warranties, expressed, implied, or statutory, including those of merchantability and fitness for a particular purpose. The buyer shall pass on to any purchaser, lessee, or other user of Comtech EF Data Corporation's products, the aforementioned warranty, and shall indemnify and hold harmless Comtech EF Data Corporation from any claims or liability of such purchaser, lessee, or user based upon allegations that the buyer, its agents, or employees have made additional warranties or representations as to product preference or use.

The remedies provided herein are the buyer's sole and exclusive remedies. Comtech EF Data shall not be liable for any direct, indirect, special, incidental, or consequential damages, whether based on contract, tort, or any other legal theory.

### **Customer Support**

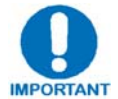

*Refer to p.ix in this Preface for information regarding this product's Warranty Policy.* 

#### **Contact the Comtech EF Data Customer Support Department for:**

- Product support or training
- Reporting comments or suggestions concerning manuals
- Information on upgrading or returning a product

#### **A Customer Support representative may be reached at:**

Comtech EF Data Attention: Customer Support Department 2114 West 7th Street Tempe, Arizona 85281 USA

480.333.2200 (Main Comtech EF Data number) 480.333.4357 (Customer Support Desk) 480.333.2161 FAX

#### **To return a Comtech EF Data product (in-warranty and out-of-warranty) for repair or replacement:**

- **Contact** the Comtech EF Data Customer Support Department. Be prepared to supply the Customer Support representative with the model number, serial number, and a description of the problem.
- **Request** a Return Material Authorization (RMA) number from the Comtech EF Data Customer Support representative.
- **Pack** the product in its original shipping carton/packaging to ensure that the product is not damaged during shipping.
- **Ship** the product back to Comtech EF Data. (Shipping charges should be prepaid.)

### **Online Customer Support**

An **RMA number request** can be requested electronically by contacting the Customer Support Department through the online support page at **www.comtechefdata.com/support.asp**:

- **Click** on the "Service" hyperlink, then read the "Return Material Authorization" section for detailed instructions on our return procedures.
- **Click** on the "RMA Request Form" hyperlink, then fill out the form completely before sending.
- **Send e-mail** to the Customer Support Department at **service@comtechefdata.com**.

**Notes:** 

# **Chapter 1. INTRODUCTION**

### **1.1 Overview**

Phase combining is a traditional technique that cost effectively increases the available output power of an amplifier system. The PCB-4000 1+1 Phase Combiner (**[Figure 1-1](#page-14-0)**), together with two **S**olid **S**tate **P**ower **A**mplifiers (SSPAs), form a complete 1+1 phase combined system that doubles the available output power. The PCB-4000 also features a "soft fail" configuration; i.e., if one SSPA experiences a failure, the total output power will only be reduced by 3 dB, rather than 6 dB.

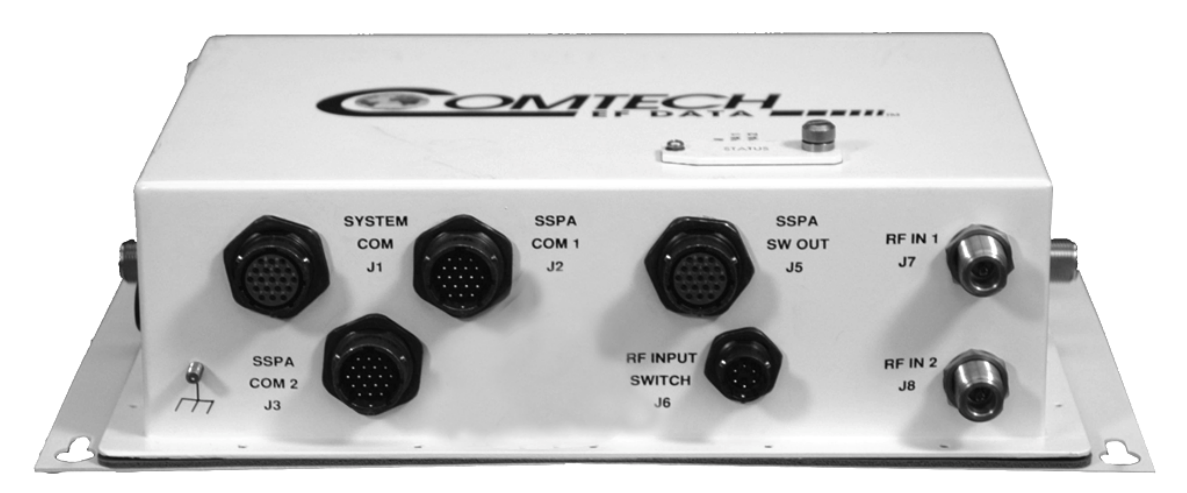

<span id="page-14-0"></span>**Figure 1-1. Comtech EF Data PCB-4000 1+1 Phase Combiner Control Box (PCCB)** 

### **1.2 Functional Description**

The PCB-4000 is available in either a X-Band version (CEFD P/N PL/11285-1) or C-Band version (CEFD P/N PL-0000330). The box may be provided as an item in an overall assembly kit, or as a subassembly kit item. For application examples, see **Appendix A. ASSEMBLY KITS**.

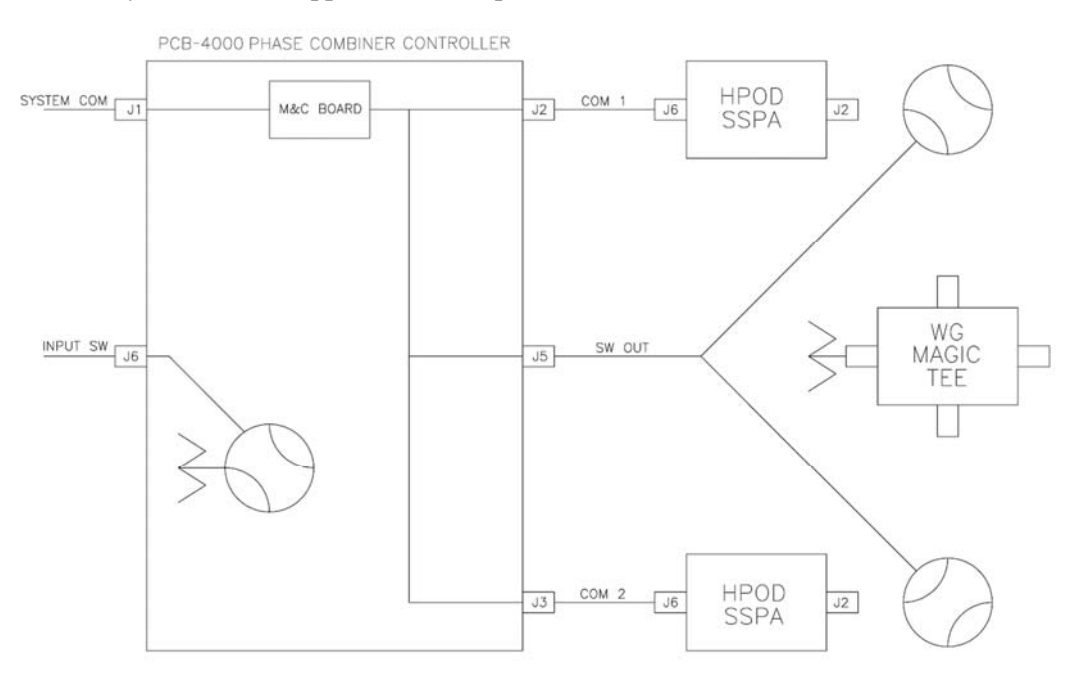

**Monitor & Control (M&C) System Interconnect** 

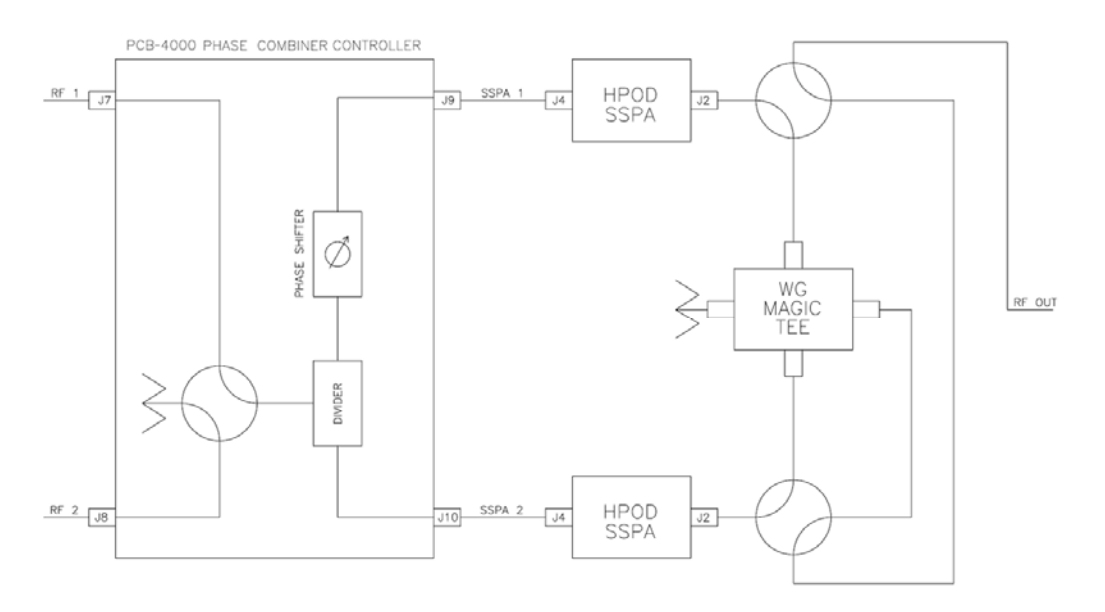

**RF System Interconnect** 

<span id="page-15-0"></span>**Figure 1-2. Comtech EF Data 1+1 Phase Combined System Block Diagrams** 

**[Figure 1-2](#page-15-0)** provides block diagrams depicting the major components of the 1:1 phase combined system. (These diagrams employ Comtech EF Data HPODs – High Powered Outdoor Amplifiers – as the designated SSPAs.)

The PCB-4000 1+1 Phase Combiner Control Box (PCCB) contains a microprocessor-based M&C circuit board to control the system. Interconnection is as follows:

- The PCCB communicates with each SSPA via control cables that are attached from the PCCB J2 and J3 connectors to each SSPA.
- It is also through this connection that the PCCB receives it prime power to operate. A +24V signal from each SSPA is diode OR'ed to provide redundant operating power for the PCCB.
- Control of the waveguide switches is accomplished via a "Y" cable at the J5 connector. The user communicates with the control box via the J1 System Comm connector.

**Note:** In order to avoid ambiguities, all communication to each SSPA is also accomplished via the control box M&C.

The PCCB provides a weatherized housing for the necessary input RF components. System interconnection is as follows::

- An input RF redundancy switch, controlled via the J6 connector, selects which RF path is directed to the output.
- The output RF signal is fed into an in-phase divider, which equally splits the signal in phase and amplitude to the **SSPA 1 OUT J9** and **SSPA 2 OUT J10** output connectors.
	- o The RF path to the **SSPA 1 OUT J9** output connector contains a manually adjustable phase shifter; this phase shifter is used to equalize the phase difference of each SSPA signal path to achieve maximum system output power. It is accessible via a small cover panel. This critical component is factory set and should only be adjusted, if needs arise, by carefully following an appropriate alignment procedure – refer to **Chapter 3. OPERATION AND ADJUSTMENT PROCEDURES** for further information.
	- o The RF path to the **SSPA 2 OUT J10** output connector contains a length of coaxial cable that is factory manufactured to provide equal phase length paths from the RF input to each PCCB output when the adjustable phase shifter is set to its midpoint. This provides a maximum adjustable phase range.

There are also several isolators inside the PCCB that maintain good system **V**oltage **S**tanding **W**ave **R**atio (VSWR). The user should not alter any RF cable inside (or outside) this box that is part of the RF signal path.

- The RF signals from the PCCB are fed to the RF input of the respective SSPA via a set of phase matched cables. Again, the phase length (and matching) of these cables is essential to system operation and no substitutes should be used. The routing should not be such to cause extreme bends.
- The output waveguide combining system consists of balanced waveguide lengths, two waveguide transfer switches, a "Magic-Tee" combiner with termination, and couplers for test and alignment.

### **1.3 Theory of Operation**

As mentioned previously, phase combining is a common technique to increase the available output power of an amplifier system. Referring back to the **Figure 1-2** system block diagrams, when two signals of equal phase and amplitude are fed into the "Magic-Tee" combiner, the individual power of each SSPA is summed at the output port and cancelled in the termination port.

In real systems, the phase and amplitude of the two signals are never exactly equal, so there is a small amount of power that is absorbed by the load termination. This terminated port is sometimes referred to as the "wasted" power port. In practice, however, it is possible to keep phase and amplitude imbalances at low enough levels such that overall combining losses are only in the 0.2 to 0.5 dB range.

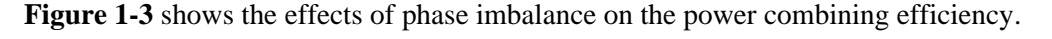

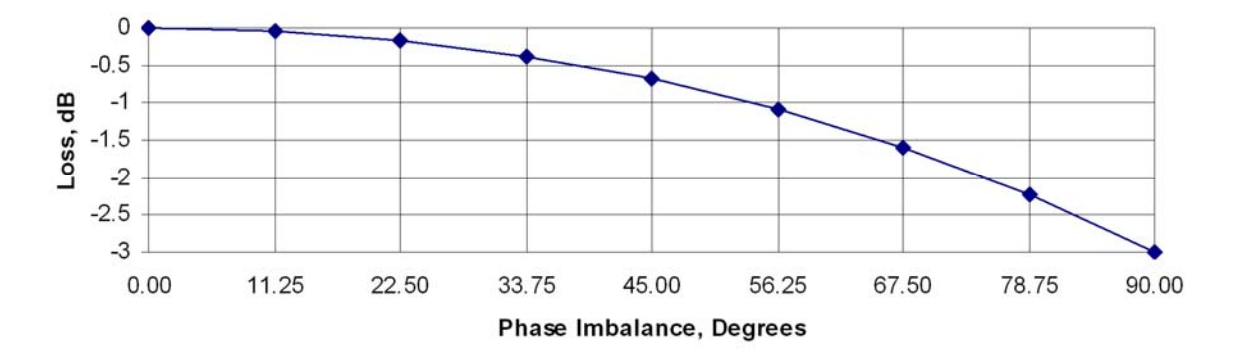

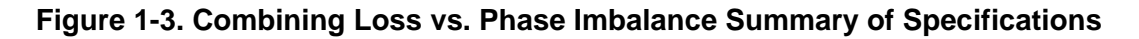

### <span id="page-17-0"></span>**1.3.1 Phase and Gain Equalization**

Naturally, two separate amplifiers are likely to have different phase and gain characteristics. The PCB-4000 1+1 system is designed such that the phase difference between the two amplifier paths is compensated by adjusting the phase shifter in the Phase Combiner Control Box. This is done at the factory for the full amplifier bandwidth and should not normally require further adjustment in the field unless an amplifier has been replaced. (See alignment procedure).

The amplifier gain difference is automatically compensated for by the PCCB Monitor and Control System. Upon power up, the M&C reads the gain of each individual amplifier as calibrated at the factory, and automatically attenuates the amplifier with the most gain so as to be equal with the lower gain unit. For example, if SSPA #1 had a factory gain calibration setting of 76 dB, and SSPA #2 had a factory gain calibration setting of 73 dB, the M&C system would automatically set the attenuation setting of SSPA#1 to 3 dB to equalize the system gain. Although not generally needed or recommended, a user input gain offset setting is also provided for system fine tuning. For operation and alignment information, refer to **Chapter 3. OPERATION AND ADJUSTMENT PROCEDURES**.

Note that, due to the power divider and cable losses, the overall gain of the system will be less than the individual gain of each amplifier. Please refer to the system test data sheet for actual system gain.

### **1.3.2 System Attenuation**

The PCB-4000 makes it easy to adjust the overall system gain. The user inputs the requested attenuation setting and the PCB-4000 automatically adjusts the gain of each SSPA accordingly, resulting in the desired attenuation value while maintaining optimum power combining conditions.

The SSPAs included in the system are calibrated over a range 10 dB beyond specification (30 dB vs 20 dB). As explained above, a portion of the 30 dB range is required for gain equalization. Therefore, the maximum allowable attenuation in a  $1+1$  system is software limited to  $24$  dB, but still exceeds system specifications.

### **1.3.3 Soft Fail Protection**

In the event of a failure of one of the SSPAs, the PCB-4000 controls the waveguide switches such that the good unit's power is routed around the "Magic-Tee" combiner directly to the output port. This results in only a 3 dB power loss, or "soft failure". Without the waveguide switches, a failure in one unit would result in a 6 dB power loss.

### **1.4 Dimensional Envelope**

**Note:** All dimensions are in English units; metric units are shown in parentheses. This figure is typical for the PL-0000330 C-Band and PL/11285-1 X-Band versions of the PCB-4000.

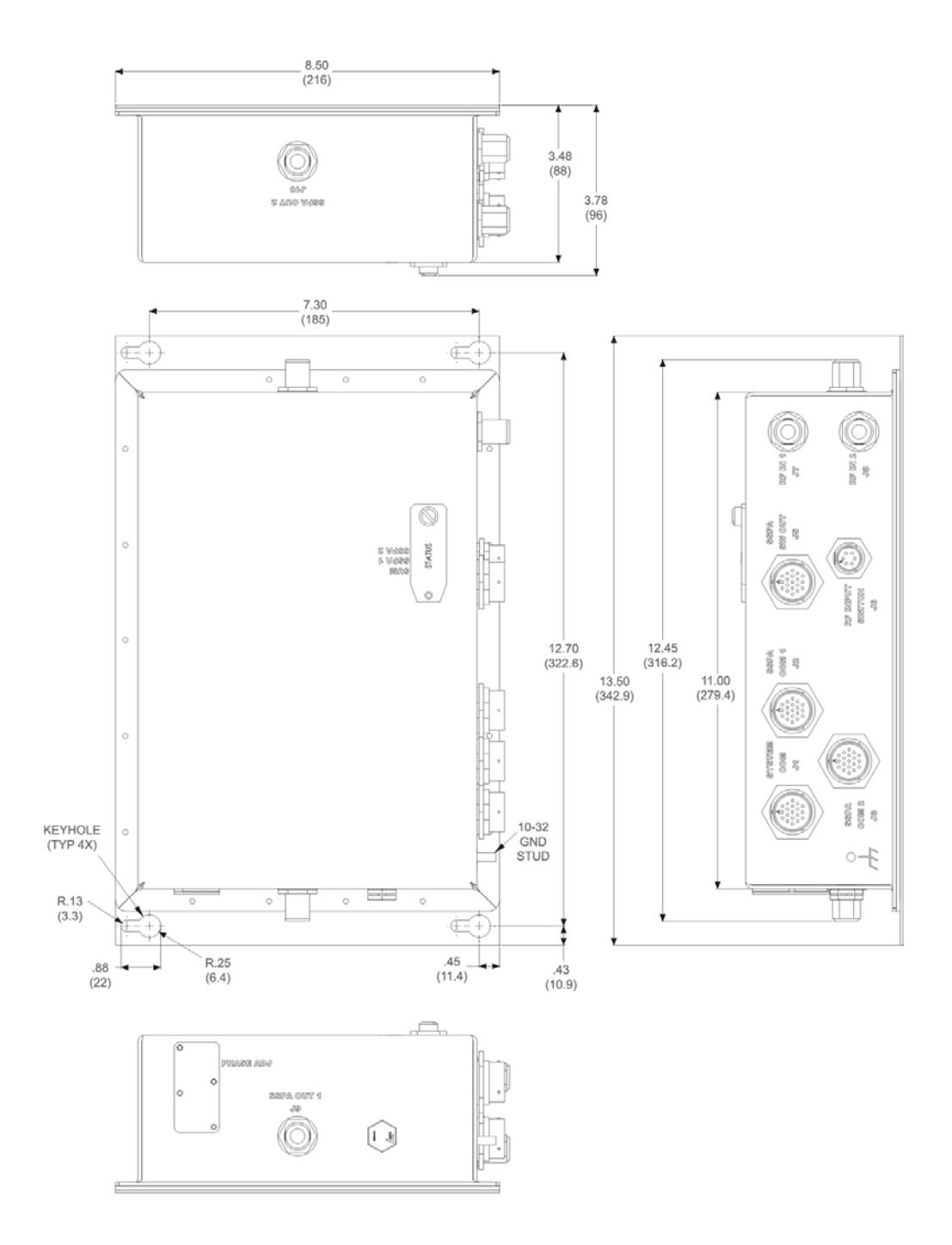

**Figure 1-4. PCB-4000 Dimensional Envelope** 

# **Chapter 2. EXTERNAL CONNECTORS**

### **2.1 Overview**

This chapter summarizes the connectors provided for all necessary external connections between the PCB-4000 1+1 Phase Combiner and other equipment. **[Table 2-1](#page-21-0)** on the next page summarizes the connectors provided on the PCB-4000, grouped according to service function.

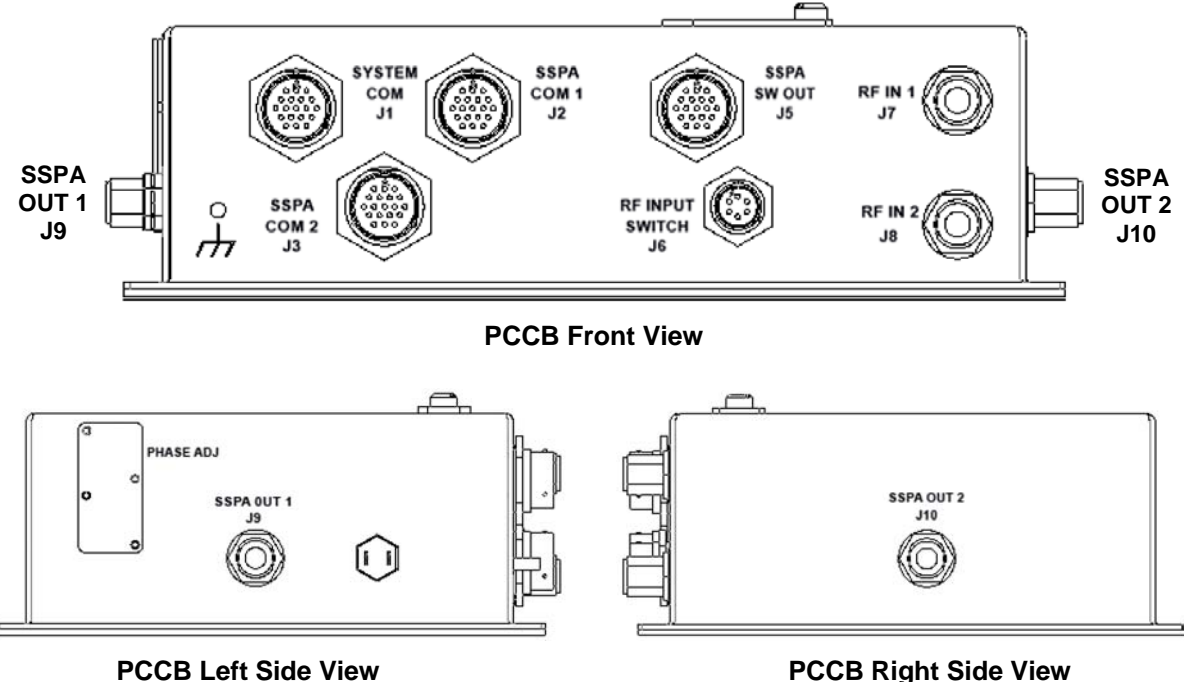

**Figure 2-1. PCB-4000 External Connectors** 

Basic installation and operational information is provided in **Chapter 3. OPERATION AND ADJUSTMENT PROCEDURES** and **Appendix A. ASSEMBLY KITS.** For a detailed overview on the PCB-4000's operability (via remote M&C commands and queries), refer to **Appendix B. REMOTE CONTROL**.

<span id="page-21-0"></span>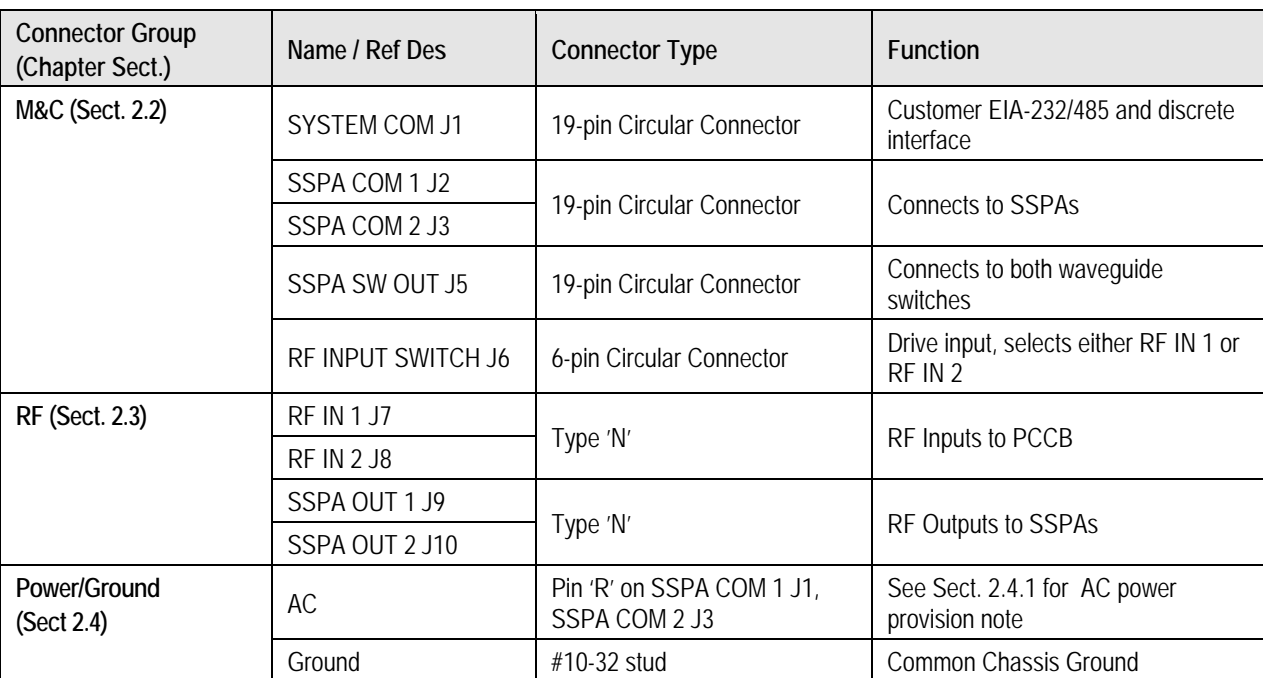

### **Table 2-1. PCB-4000 External Connectors**

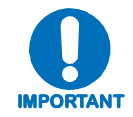

*To maintain compliance with the European EMC Directive (EN55022, EN50082-1) properly shielded cables are required for data I/O.*

### **2.2 Monitor and Control (M&C) Interface Connectors**

**Note:** All M&C connectors are found on the front panel of the PCCB box.

### **2.2.1 SYSTEM COM J1 Connector**

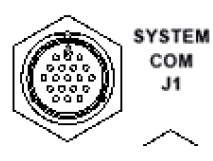

The **SYSTEM COM J1** connector is a 19-pin circular connector, type MS3112E14-19S. It serves as the primary input between the user and the PCCB for controlling and monitoring both SSPAs. Its pinout specification is provided in **[Table 2-2](#page-22-0)**.

**Mating connector:** ITT Cannon MS3116J14-19P (CEFD P/N CN/MS3116J14-19P)

<span id="page-22-0"></span>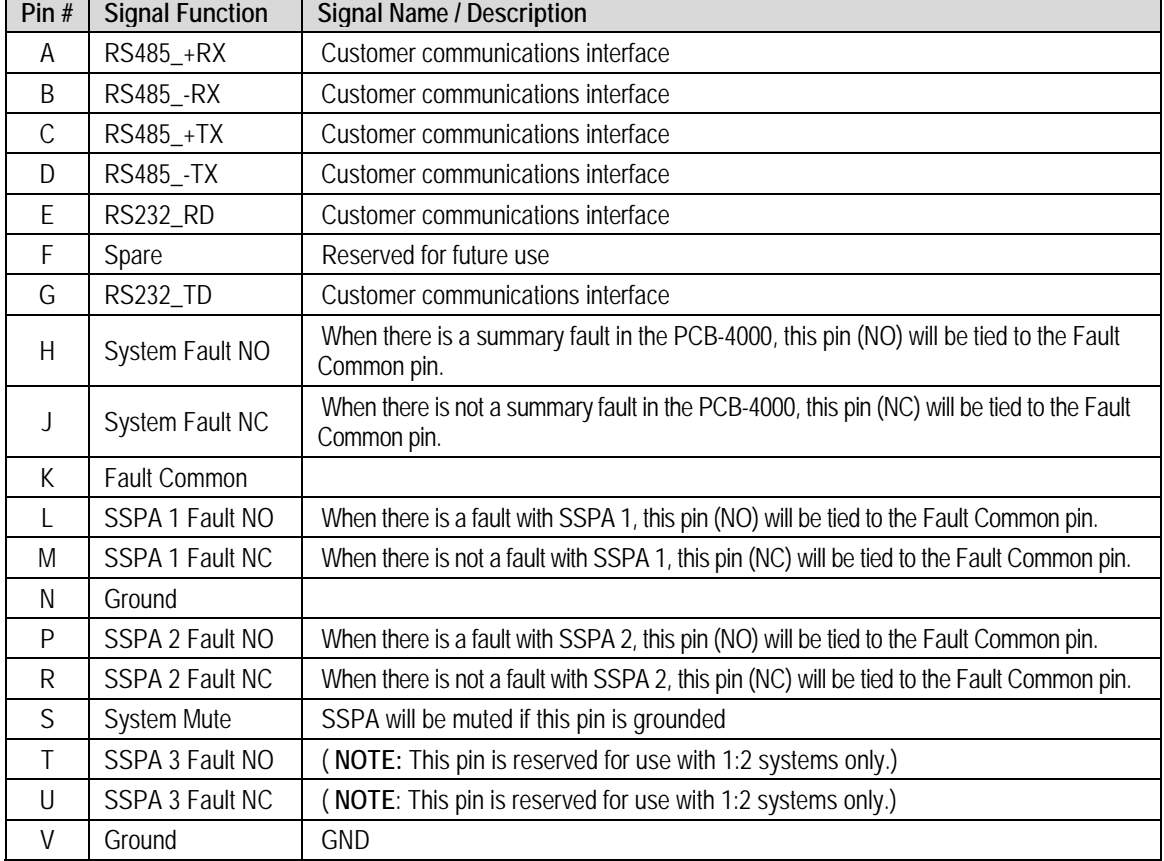

#### **Table 2-2. Connector J1 Pinouts**

### **2.2.2 SSPA COM 1 J2, SSPA COM 2 J3 Connectors**

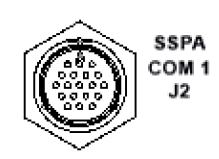

The **SSPA COM 1 J2** and **SSPA COM 2 J3** connectors are 19-pin circular connectors, type MS3112E14-19S. Each serves as the primary input/output interface between the PCCB and its specified SSPA. The typical pinout specification is provided in **[Table 2-3](#page-23-0)**.

**Typical mating connector:** ITT Cannon MS3116J14-19P (CEFD P/N CN/MS3116J14-19P)

<span id="page-23-0"></span>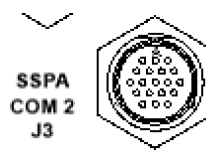

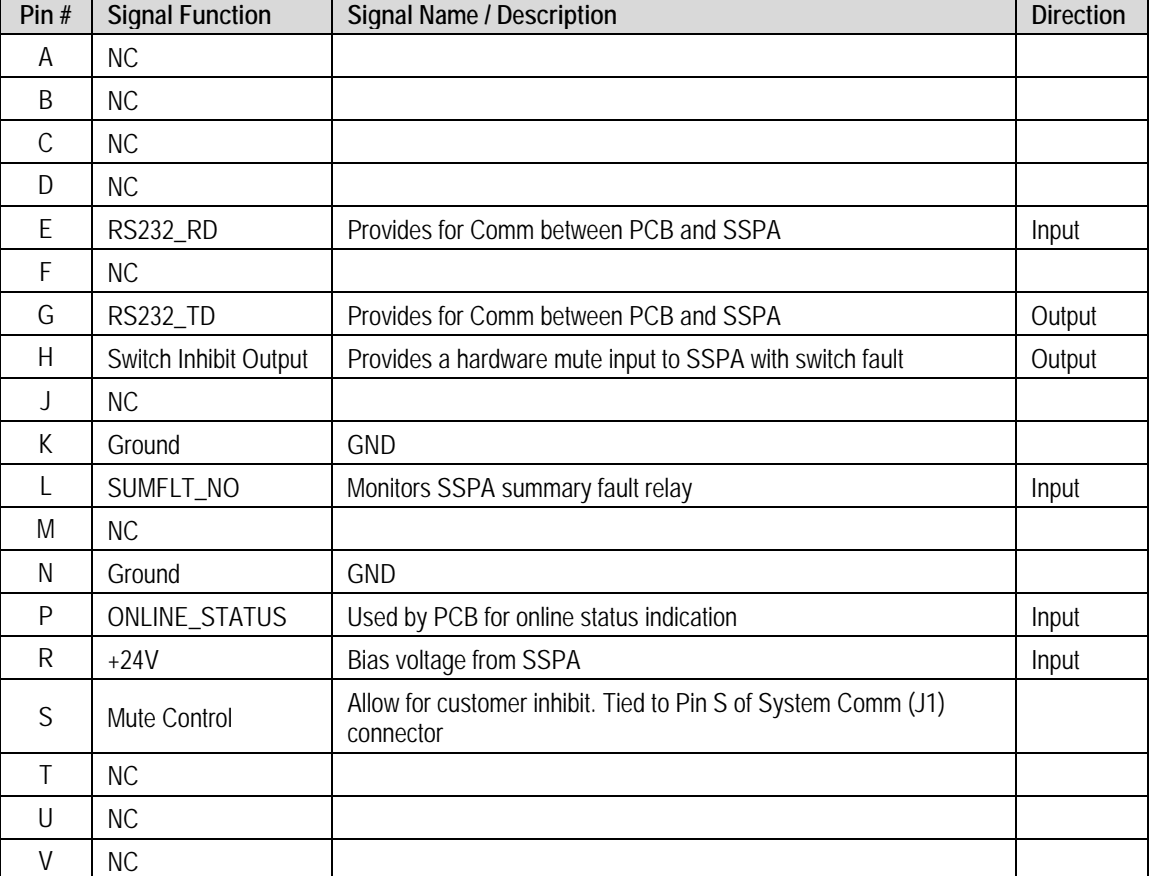

### **Table 2-3. Connector J2, J3 Pinouts**

### **2.2.3 SSPA SW OUT J5 Connector**

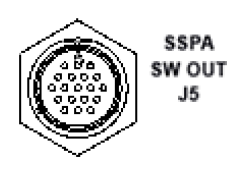

The **SSPA SW OUT J5** connector is a 19-pin circular connector, type MS3112E14-19S. It connects, via a "Y" cable, to the SSPA #1 and SSPA #2 waveguide switches. Its pinout specification is provided in **Table 2-4**.

**Mating connector:** ITT Cannon MS3116J14-19P (CEFD P/N CN/MS3116J14-19P)

### **Table 2-4. Connector J5 Pinouts**

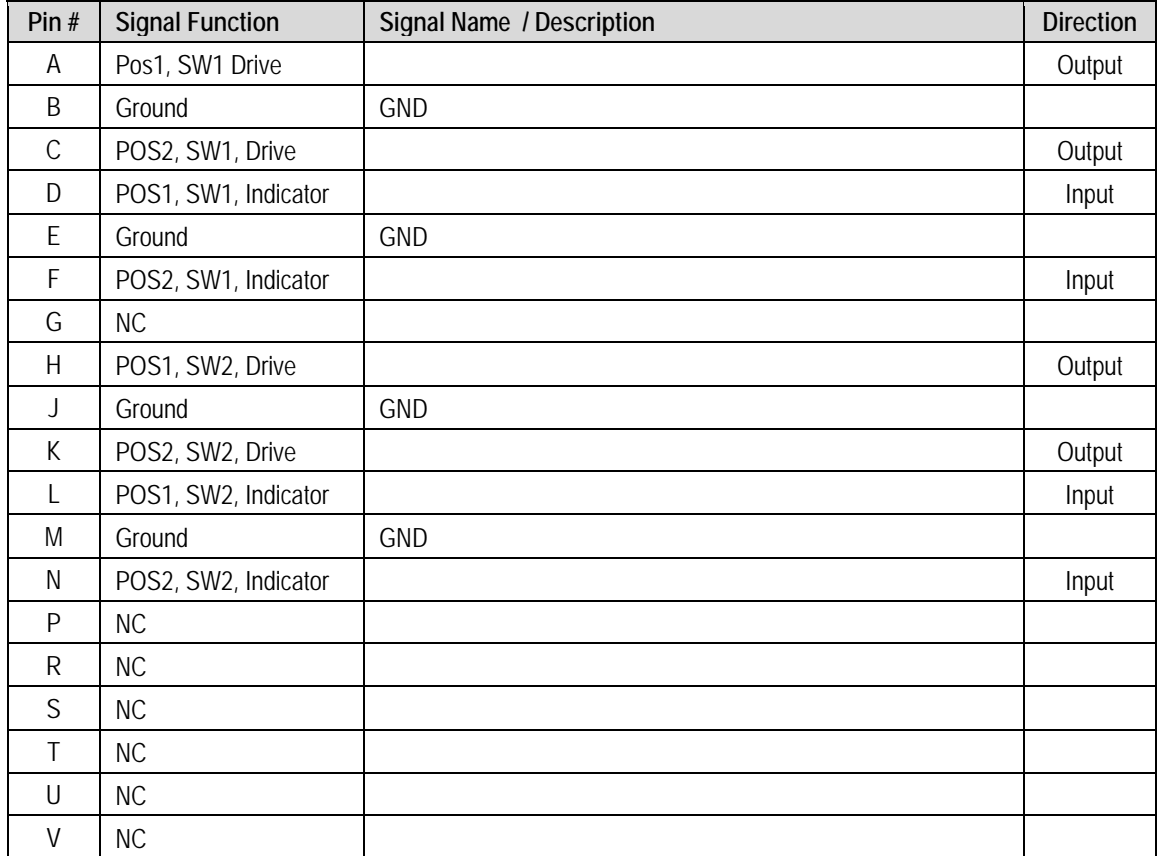

### **2.2.4 RF INPUT SWITCH J6 Connector**

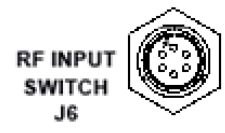

The PCCB contains a built-in selector switch, a latching 28 VDC coaxial unit. The position of this switch is selected by the **RF INPUT SWITCH**  $J6 - a$ 6-pin circular connector (CEFD P/N CN/MS-PT07M6PC). Its pinout specification is provided in **[Table 2-5](#page-25-0)**.

**Mating connector:** ITT Cannon MS3116J10-6S (CEFD P/N CN/MS3116J10-6S)

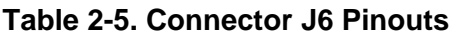

<span id="page-25-0"></span>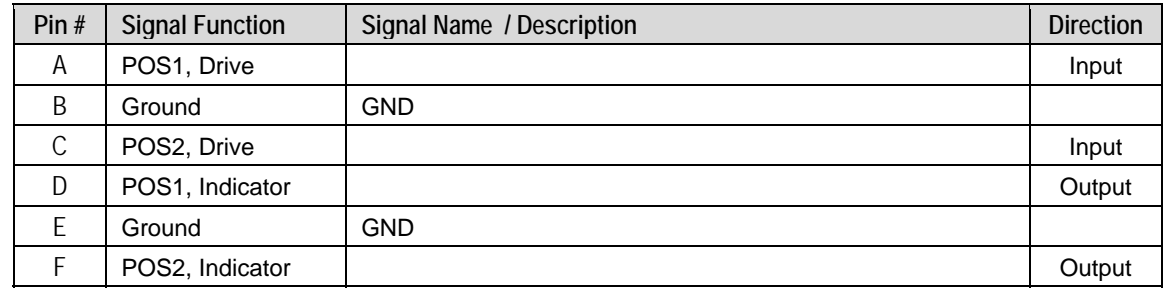

### **2.3 RF Interface Connectors**

### **2.3.1 RF IN 1 J7, RF IN 2 J8 Connectors**

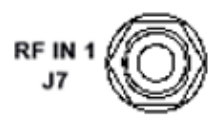

The **RF IN 1 J7** and **RF IN 2 J8** connectors are Type 'N' female connectors, each serving as an RF signal input interface to the PCCB. Note the following:

• The **RF IN 1 J7** input is selected when the RF INPUT SWITCH J6's "**POS1**" Signal Function is activated.

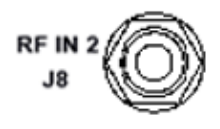

The **RF IN 2 J8** input is selected when the RF INPUT SWITCH J6's "**POS2**" Signal Function is activated.

### **2.3.2 SSPA OUT 1 J9 Connector**

SSPA OUT 1

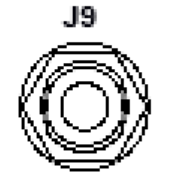

The **SSPA OUT J10** connector, located on the left side panel of the PCCB, is a Type 'N' female connector. It provides the RF signal output from the PCCB to SSPA #1.

### **2.3.3 SSPA OUT 2 J10 Connector**

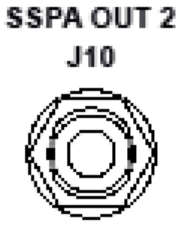

The **SSPA OUT 2 J10** connector, located on the right side panel of the PCCB, is a Type 'N' female connector. It provides the RF signal output from the PCCB to SSPA #2.

### **2.4 Power and Ground Interfaces**

### **2.4.1 AC Power**

The PCB-4000 derives its power from the SSPAs. Each SSPA provides a  $+24V$  signal line via cables interconnecting the SSPAs to the SSPA COM 1 J2 and SSPA COM 2 J3 connectors (Pin 'R' – see **Table 2-3** in **Sect. 2.2.2**). These two signals are "diode OR'ed" to provide redundancy.

**Note:** Although the PCB-4000 box will turn on and function when only one SSPA is powered on, the system will not provide optimum output power unless *both* of the SSPAs are powered on.

### **2.4.2 Ground Connector**

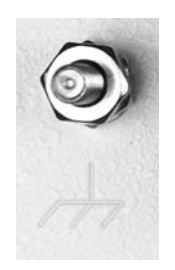

A #10-32 stud is provided on the front panel of the PCCB for connecting a common chassis ground among equipment.

**Notes:** 

# **Chapter 3. OPERATION AND ADJUSTMENT PROCEDURES**

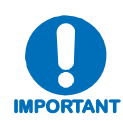

*Before attempting any of the procedures featured in this chapter, the user is strongly advised to read* **Chapter 1. INTRODUCTION** *to become familiar with system terminology and Theory of Operation, and* **Chapter 2. EXTERNAL CONNECTORS** *to become familiar with the PCCB's connectors and their functionality.* 

### **3.1 Overview**

As indicated in **Chapter 1. INTRODUCTION**, the PCB-4000 1+1 Phase Combiner system is aligned at the factory using a network analyzer. As this technique facilitates easy adjustment and setting of the phase shifter for optimum output power combining over the full amplifier bandwidth, *alignment in the field is generally not required and the user is strongly cautioned against making unneeded adjustments*. The user need only to assemble the 1+1 phase combined system – an example is shown on the next page in **[Figure 3-1](#page-29-0)** – and complete all required cable connections (**[Figure 3-2\)](#page-29-1)**.

However, if an amplifier or other critical system component (e.g., the PCB-4000 unit) is replaced, the procedures provided in this chapter explain the steps necessary to restore proper system operation. A verification procedure is also furnished for the user who simply wants to confirm that the system is working properly.

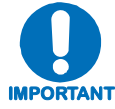

*It is recommended that only qualified personnel familiar with high-power amplifiers, test equipment, and phase combined systems attempt these procedures.* 

### **3.2 System Installation and Cable Connections**

**[Figure 3-1](#page-29-0)** shows an example of the PCB-4000 deployed in a typical 1+1 phase combined system (see **Appendix A. ASSEMBLY KITS** for details on band-specific system applications). Take note of the callouts in this figure, as they will be referenced in the procedures that follow in this chapter. **[Figure 3-2](#page-29-1)** summarizes the cabling required from the PCCB to other components of the system.

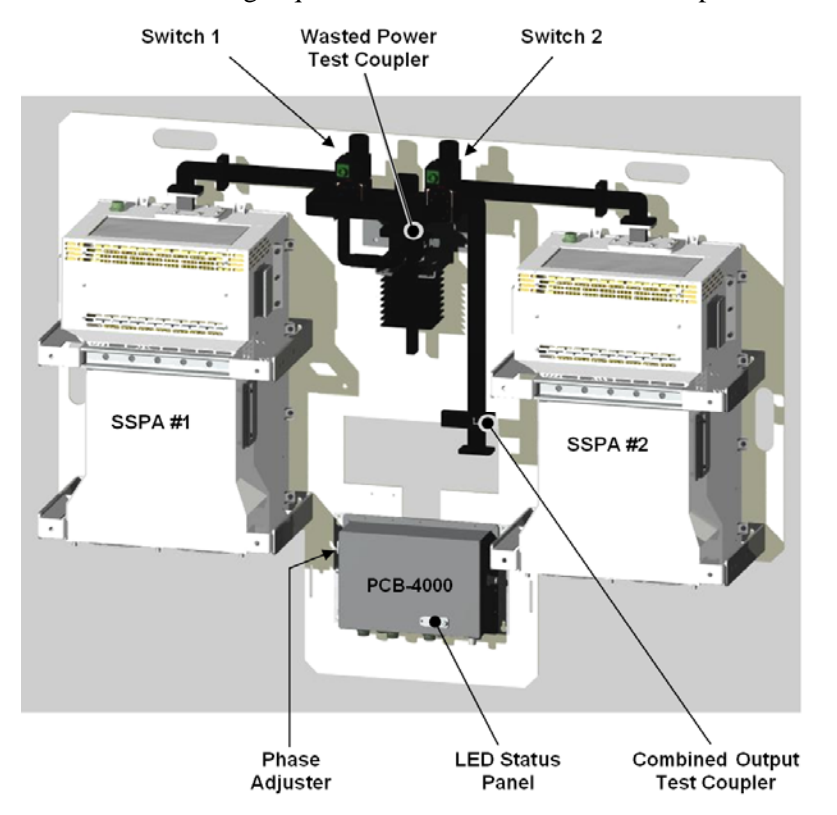

<span id="page-29-0"></span>**Figure 3-1. PCB-4000 1+1 Phase Combined System Assembly Example** 

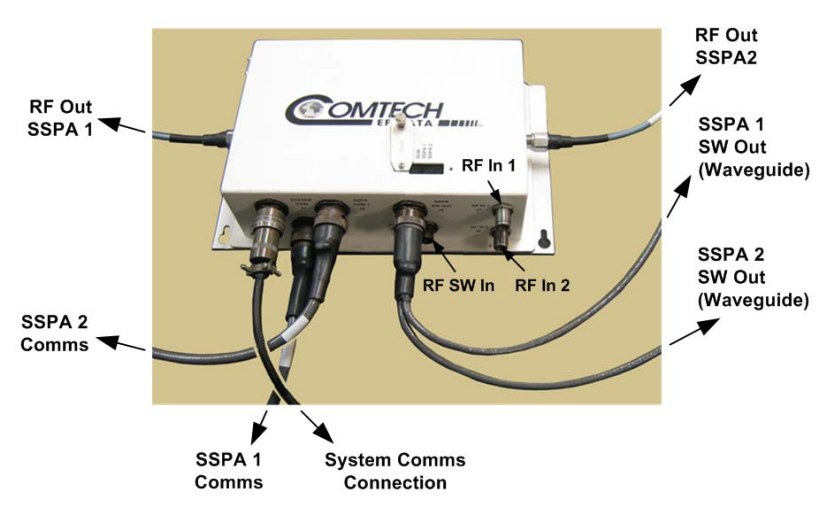

<span id="page-29-1"></span>**Figure 3-2. PCB-4000 1+1 Phase Combined System Cable Connections** 

### **3.2.1 Installation**

r.

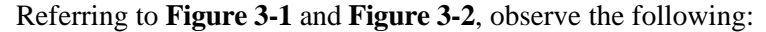

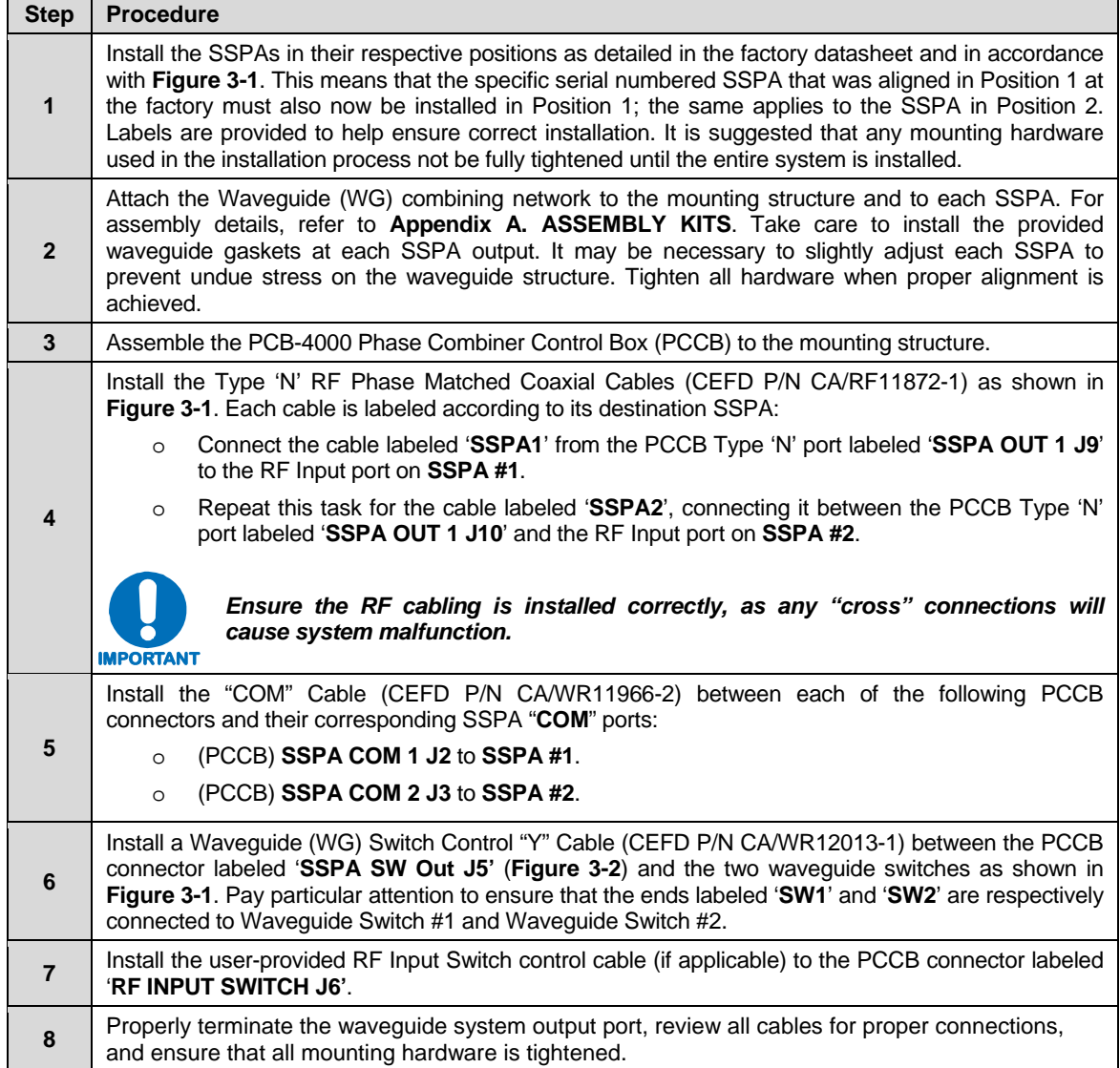

### **3.3 Initial System Setup and Verification**

For this section, it is assumed that the system has been assembled, all cables have been connected, and that the output port is terminated in a broad-band high power load as depicted in the block diagram in **Figure 1-2**. If the system is in operation and only verification is desired, refer to **Section 3.5**.

Overall system performance may be verified by measuring the ratio of the transmitted power to that of the power being dissipated by the "dummy" load. If necessary, the gain and amplitude balance will be adjusted.

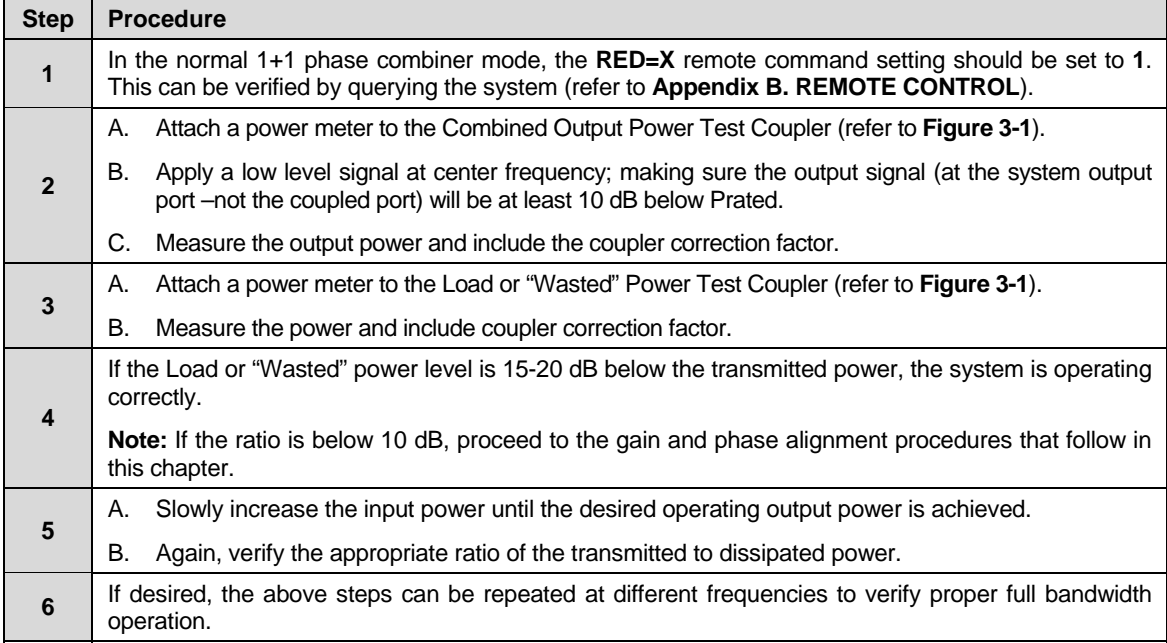

### **3.3.1 LED Status Operation**

The PCB-4000 1+1 Phase Combiner features four Light-Emitting Diode (LED) indicators – three are operational, with the fourth reserved for future applications. Each LED provides the user with visual cues to the operational, online, and offline status of the system.

**Figure 3-3** illustrates the location of the LED indicators. Located on the top of the PCB-4000 enclosure under a pivoting protective plate, the LEDs may be viewed by loosening the captive screw that keeps the plate in place; the user can then swing the plate away to reveal the LED display window.

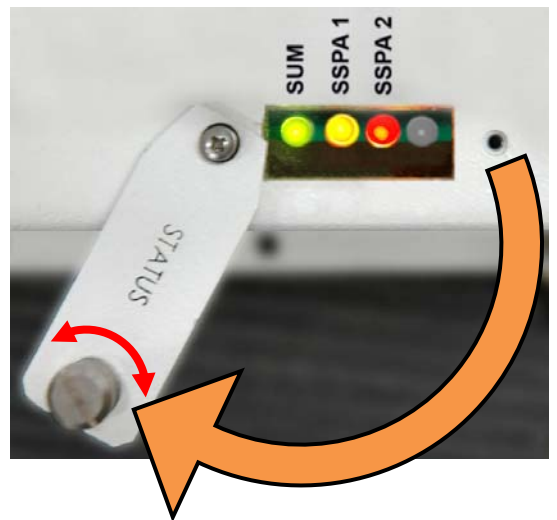

**Figure 3-3. PCB-4000 LED Status Panel** 

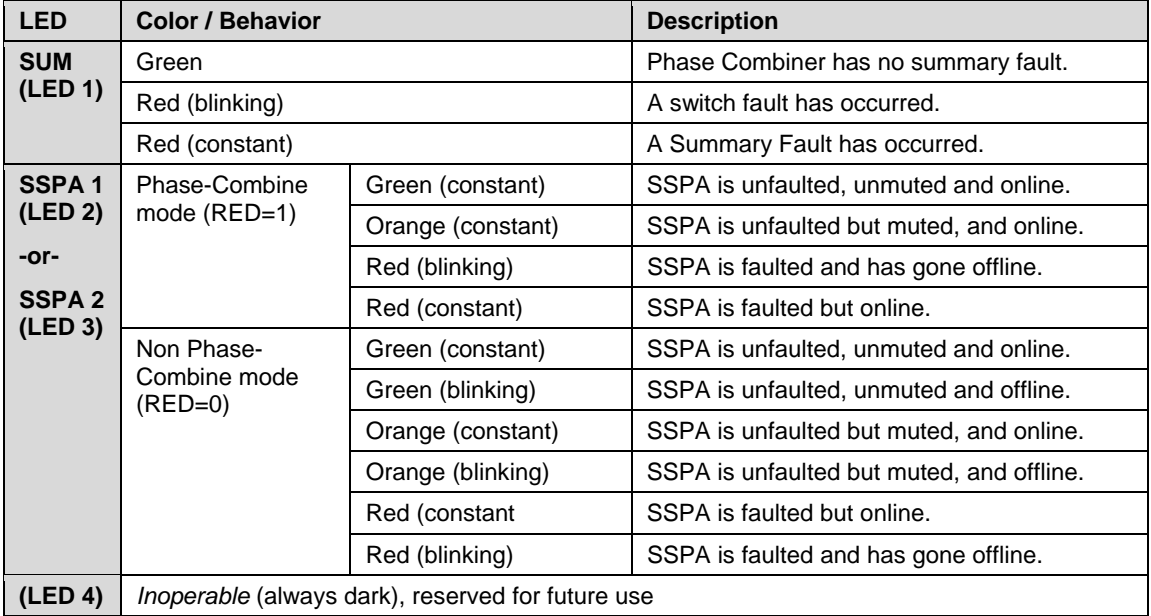

The behavior of the LEDs, as they appear under varying operational conditions, is as follows:

### **3.4 Gain or Amplitude Balance Verification and Alignment**

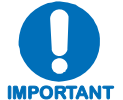

### *This procedure is generally not necessary if all parameters of Section 3.3 have been met.*

As a result of the configuration of the waveguide switches in a 1+1 system, it is possible to measure the individual gain of each SSPA path by switching each SSPA individually to the output load.

For this procedure, it is assumed that the output port is terminated and data will be taken using the test port couplers.

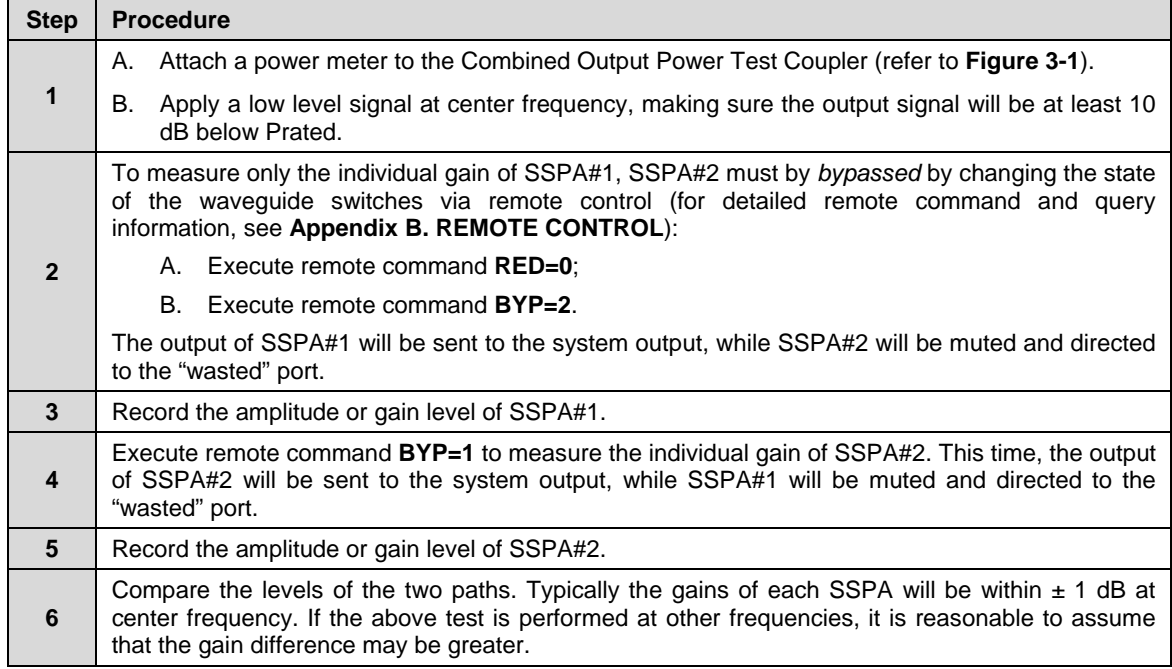

### **3.5 Amplitude Alignment** *(as necessary)*

Even if the difference of each individual SSPA path is greater than  $\pm 1$  dB, amplitude adjustment may not be necessary if all parameters of **Section 3.3** have been met. However, if these parameters have *not* been met, then fine tuning adjustment is advisable.

**Note:** If the system is to be used in a narrow frequency range, the user may also wish to optimize the gain balance over this narrow range.

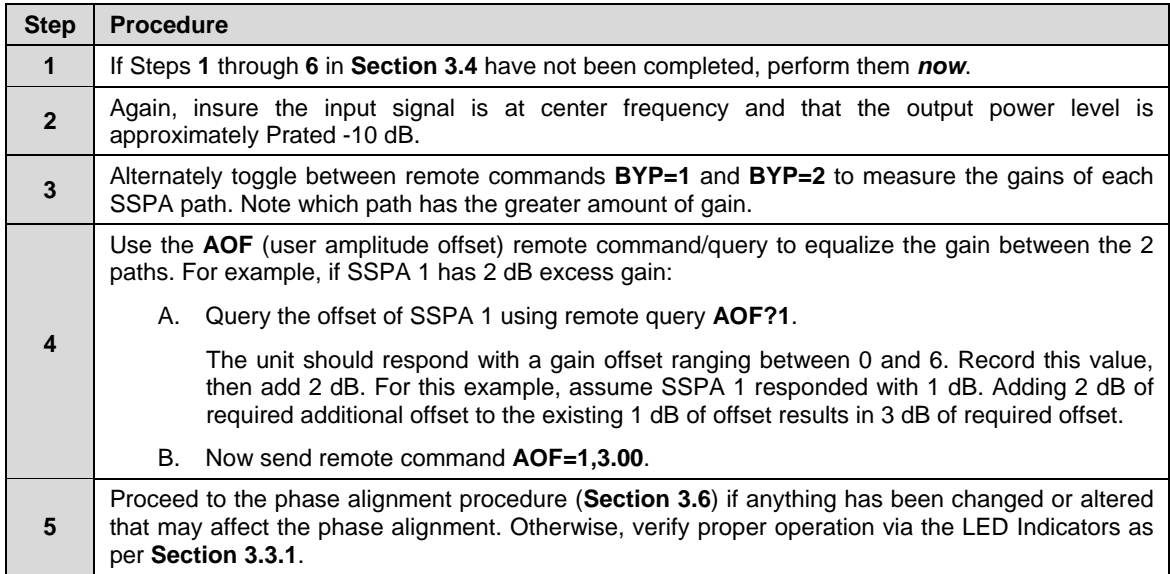

### **3.6 Phase Alignment**

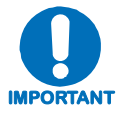

*As the system is aligned at the factory, this step should generally not be necessary unless it has been required to replace one of the SSPAs or other critical path components. Make sure that all parameters of Section 3.3 have been met before performing this adjustment.* 

For this procedure, it is assumed that the system has been installed and that the output port is terminated in a broad-band high power load.

Overall system performance is verified by measuring the ratio of the transmitted power to that of the power being dissipated by the "dummy" load. If necessary, the phase balance may be adjusted by trimming the phase shifter, which is located inside the PCCB box and accessible via a secured cover labeled **PHASE ADJ** on the left side of the box.

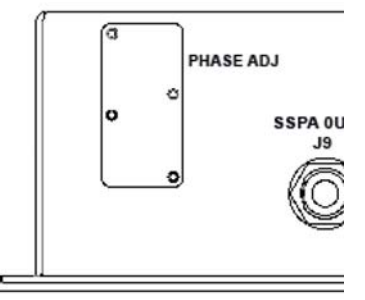

**Figure 3-4. PHASE ADJ Panel** 

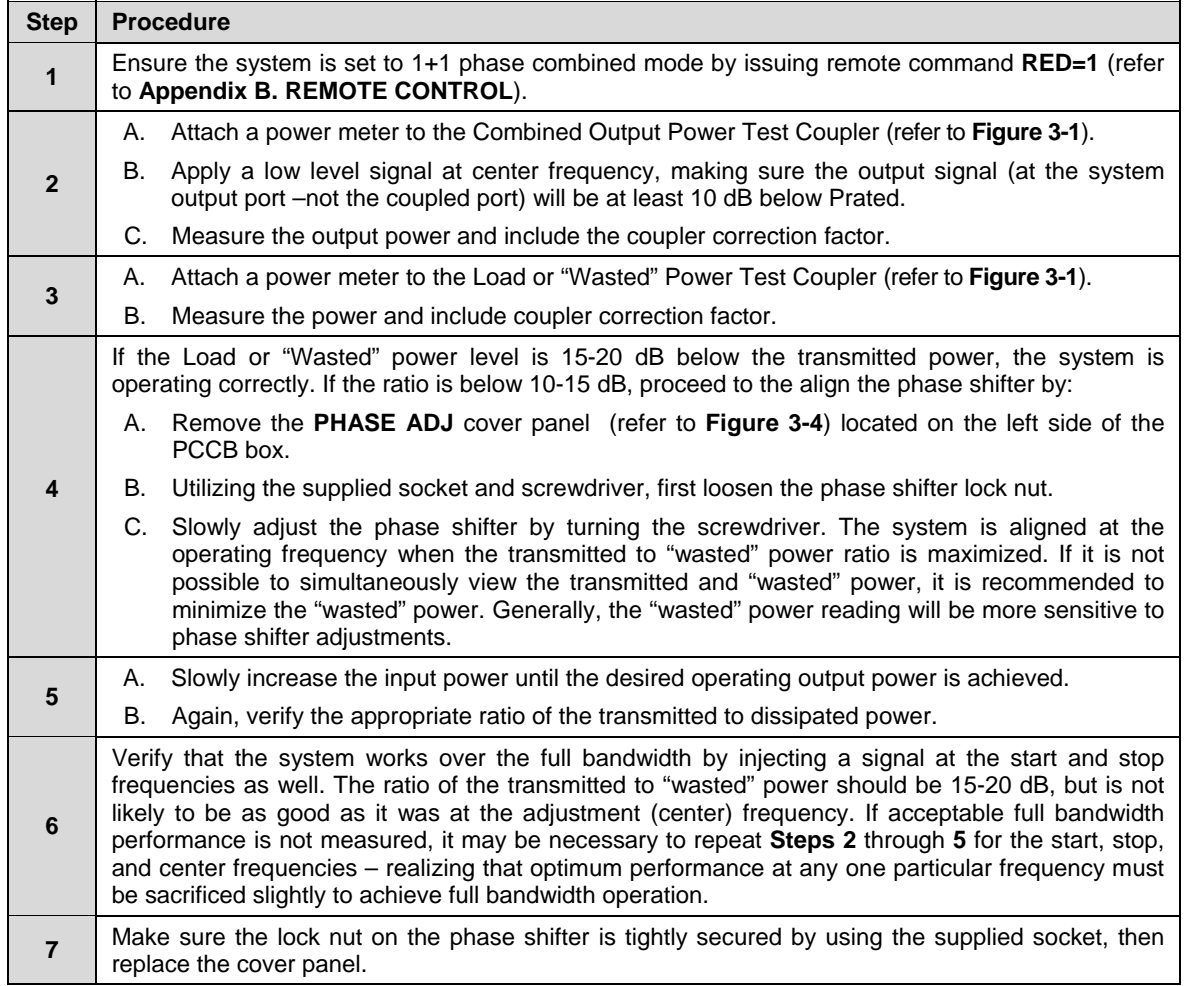
# **3.7 System Online and Transmitting**

For this procedure, it is assumed that the system has been installed and that access to the system output port is unavailable due to current system traffic. To check for proper operation, the difference in power being transmitted *versus* the power being dissipated in the load termination should be measured and compared.

Observe the following:

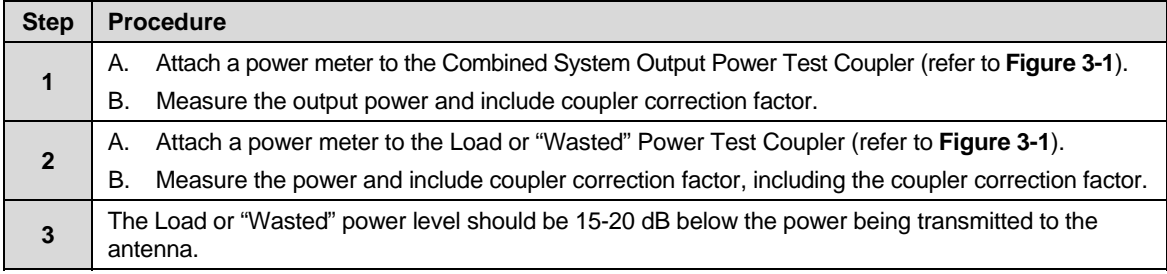

**Notes:** 

# **Chapter 4. FLASH UPGRADING**

## **4.1 Overview**

This chapter provides procedural information for upgrading the firmware for the Comtech EF Data PCB-4000 1+1 Phase Combiner. This chapter assumes that the user has familiarity with Microsoft Windows-based operating systems.

## **4.2 Flash Updating via Internet**

The PCB-4000 uses 'Flash memory' technology internally; this makes firmware upgrading very simple, and updates can now be sent via the Internet (**[Figure 4-1](#page-38-0)**), via E-mail, or on CD. The complete upgrading process is summarized as follows:

- New firmware update for upgrading the PCB-4000 is transferred to a user provided PC intended for Monitor and Control (M&C) of the PCB-4000 system.
- By simply connecting the PCB-4000 to an available serial port on the user-provided PC, the upgrade can then be performed without opening the PCB-4000.
- Once the firmware update is extracted from the transferred archive file, the upgrade process is executed via use of a utility program, **FLSHCSAT.exe**.

<span id="page-38-0"></span>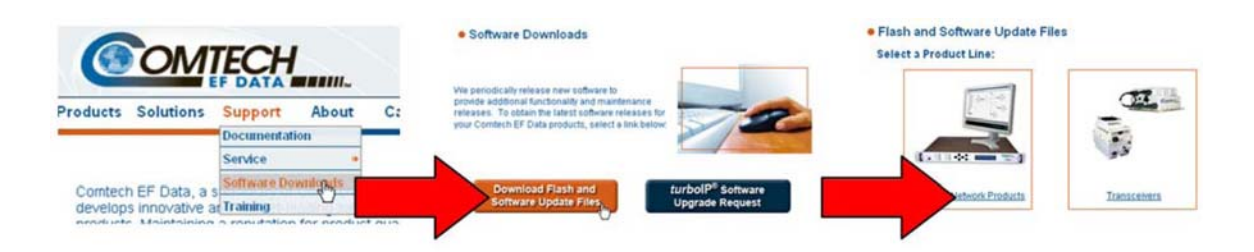

**Figure 4-1. Flash Update via Internet** 

# **4.2.1 Firmware File Transfer Procedure**

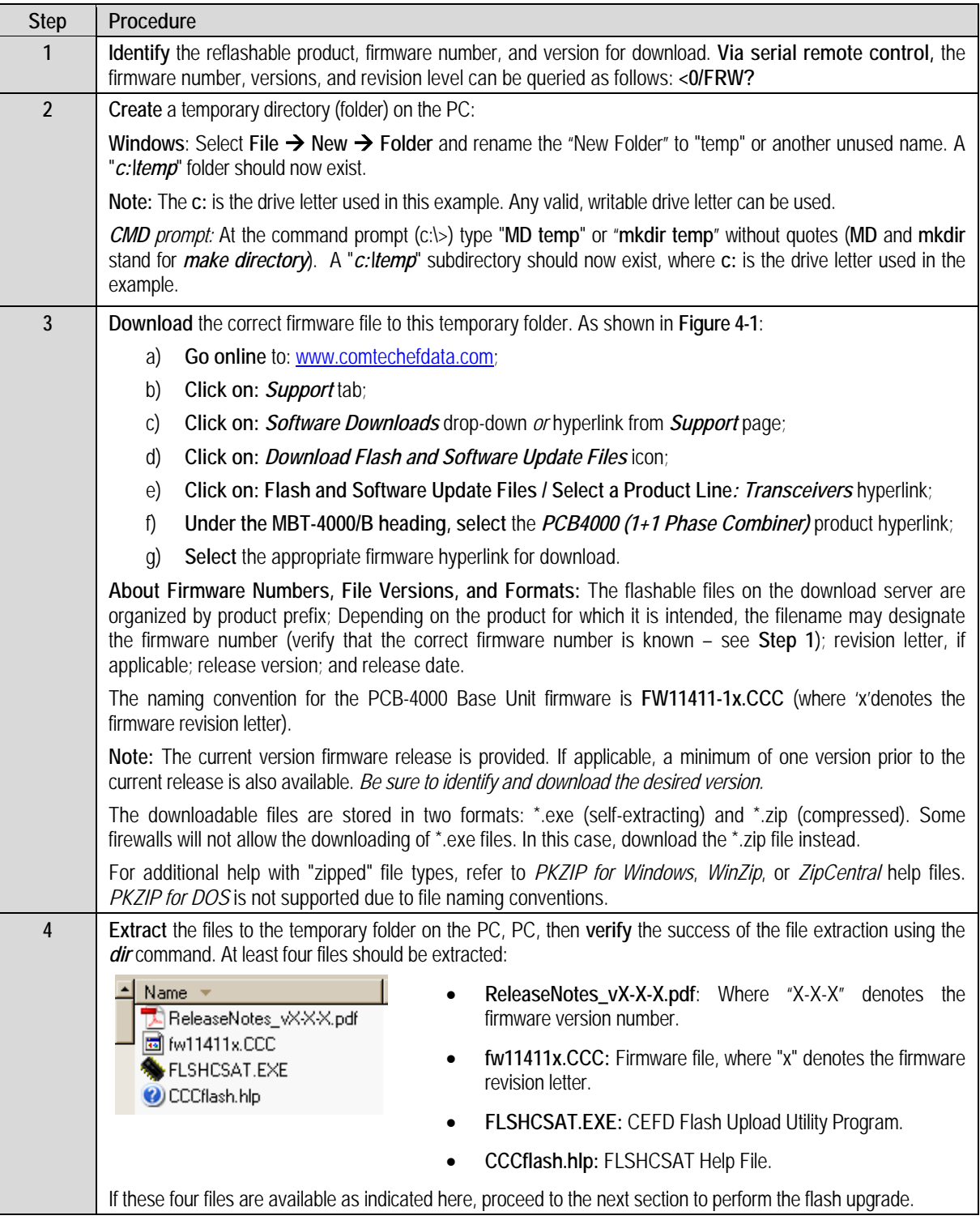

# **4.3 Flash Upgrade Procedure**

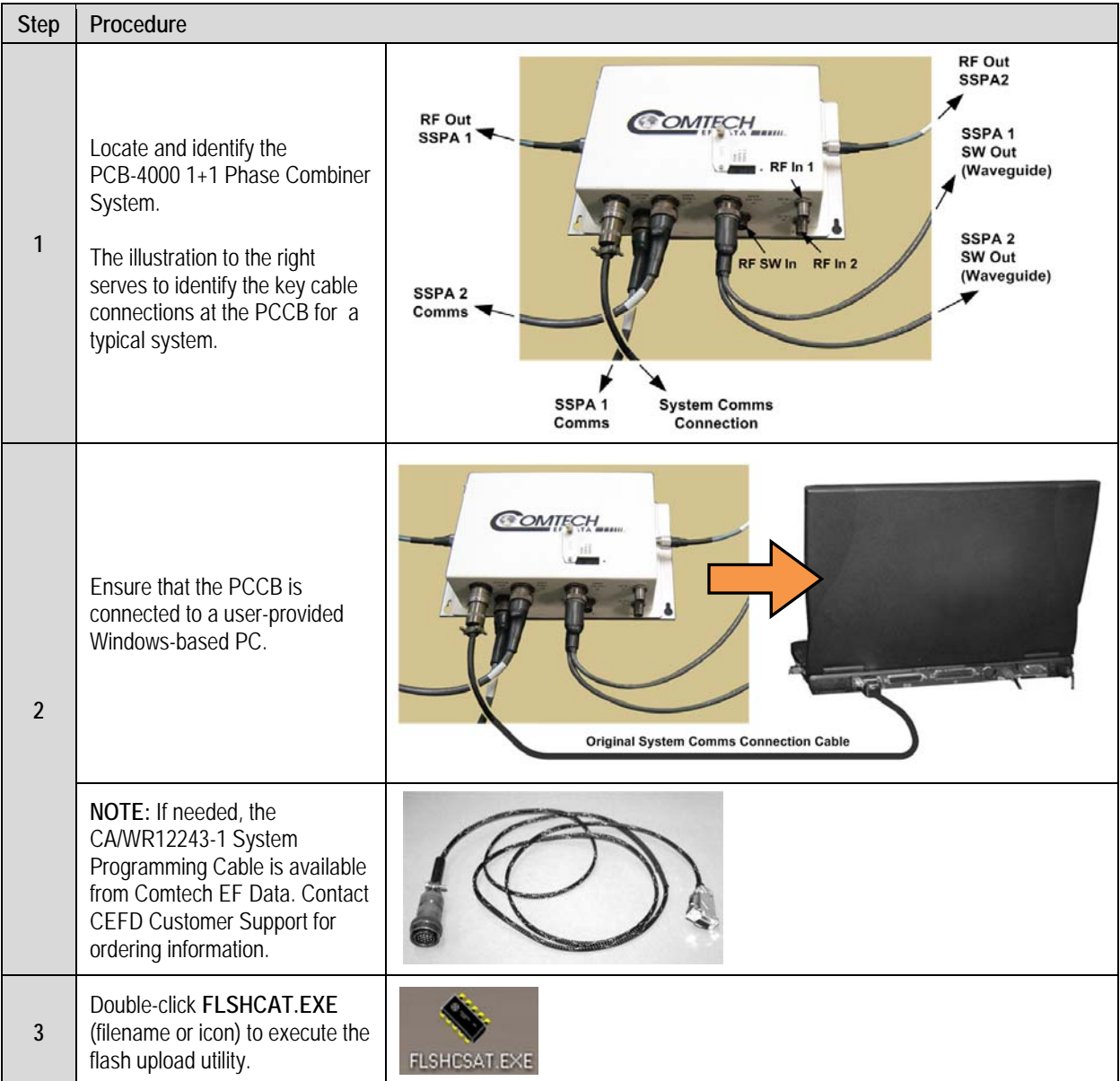

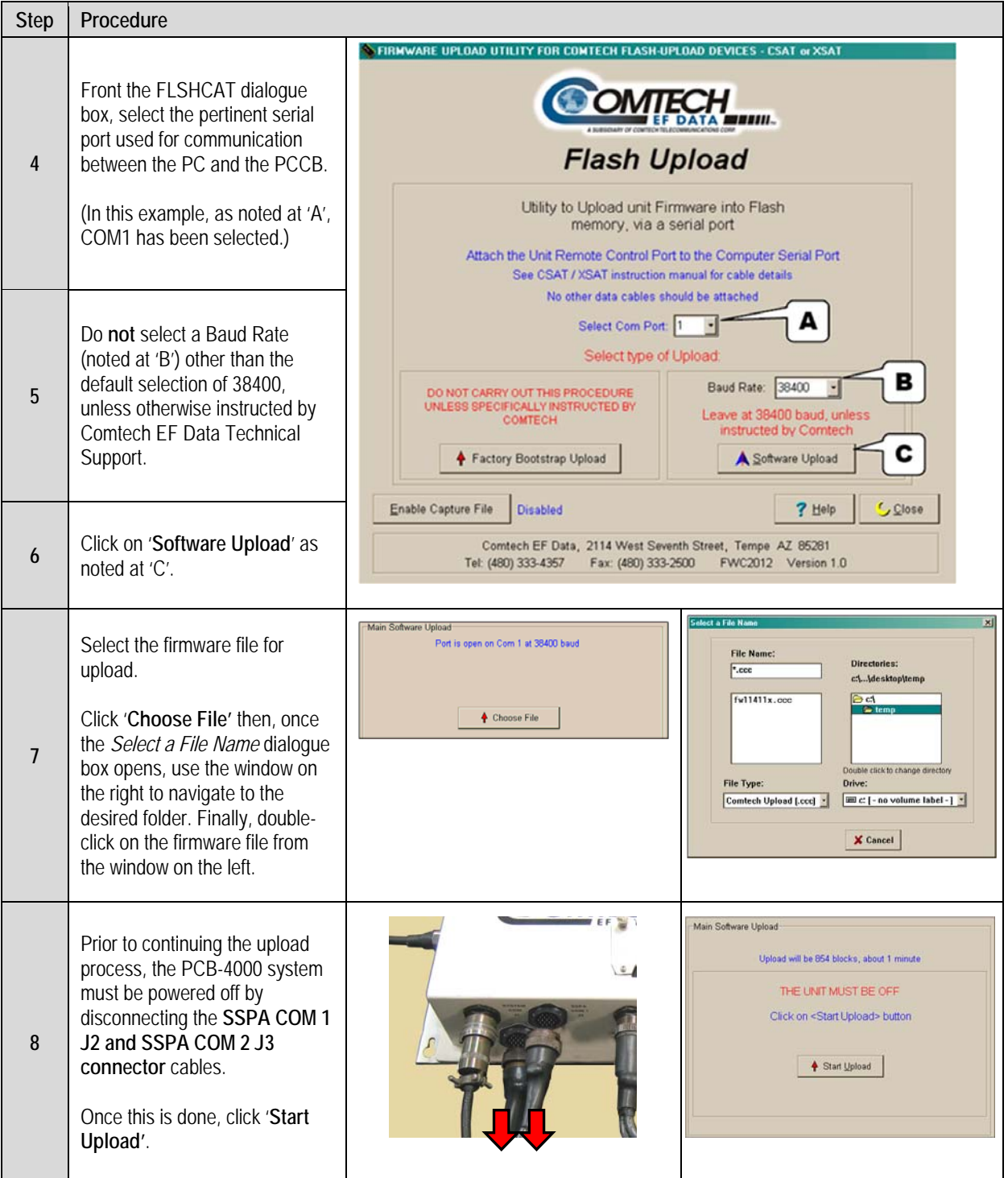

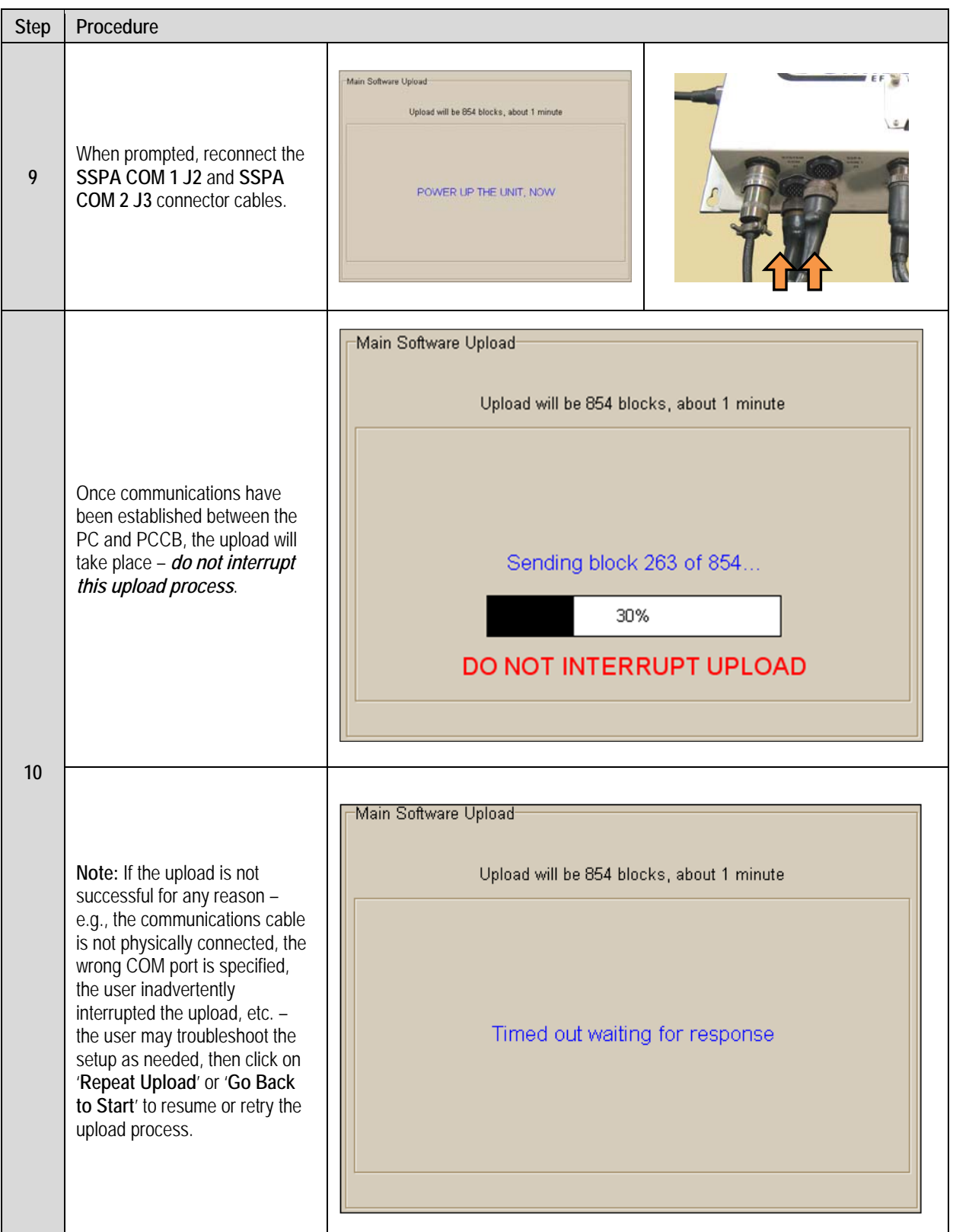

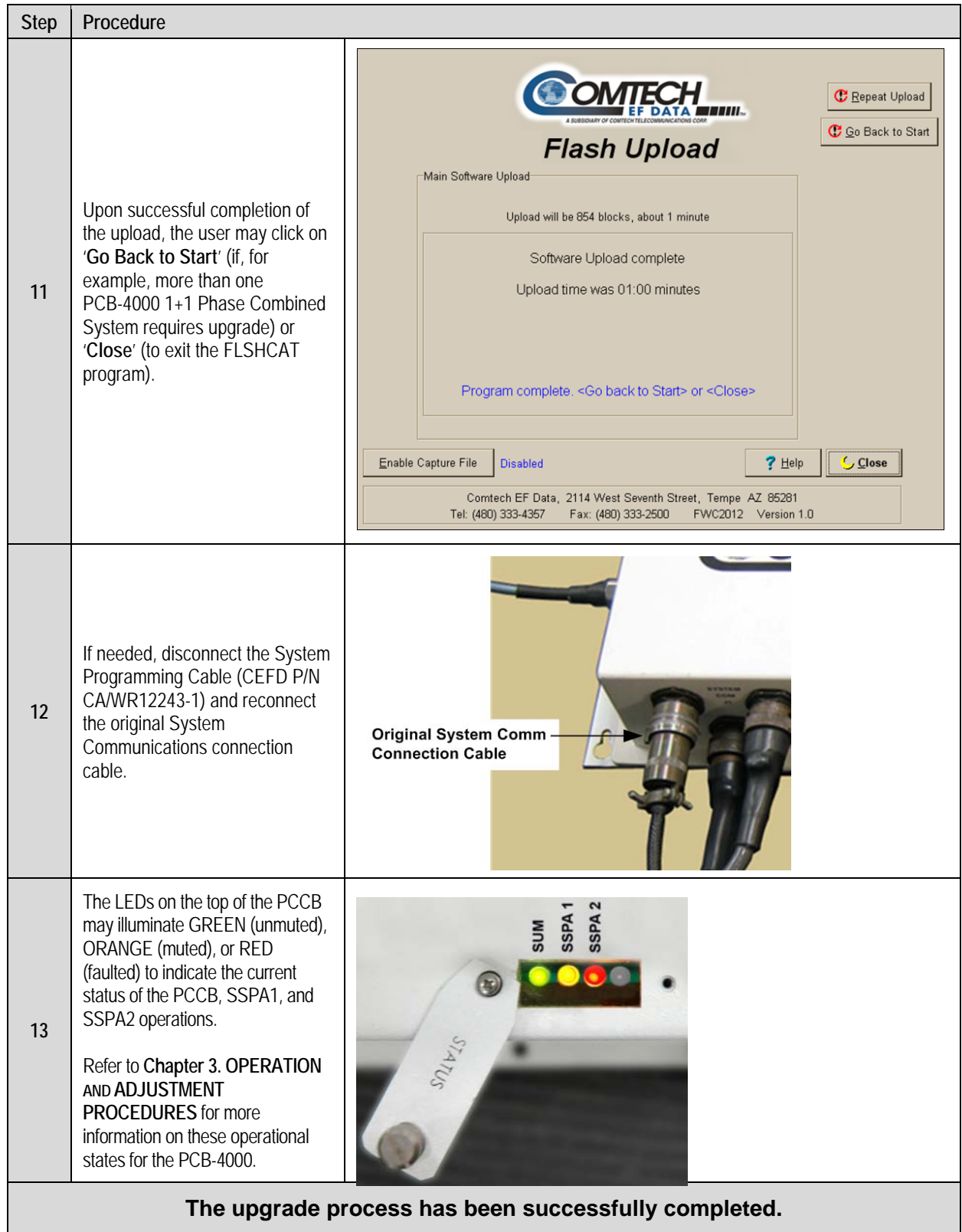

# **Appendix A. ASSEMBLY KITS**

# **A.1 Overview**

This appendix outlines the Comtech EF Data accessory and assembly kits that satisfy installation requirements for A PCB-4000 1+1 Phase Combined System – an example is shown at right:

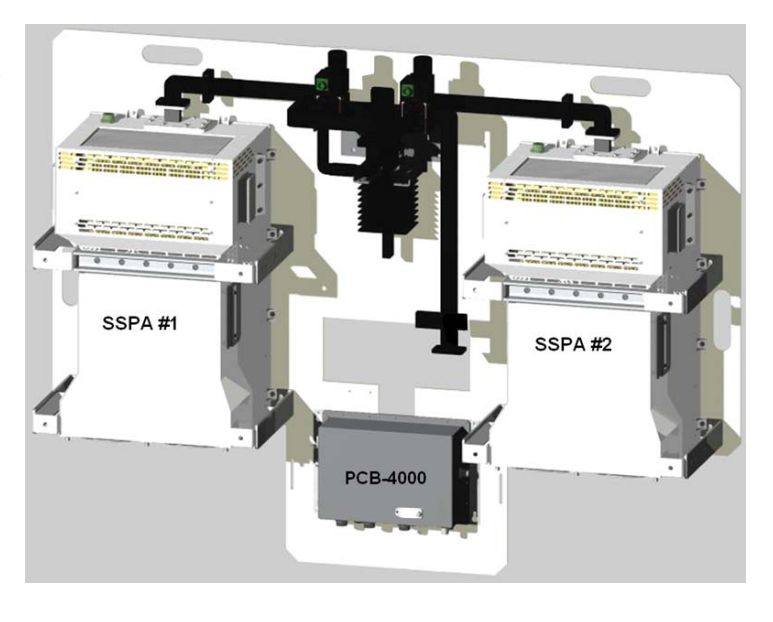

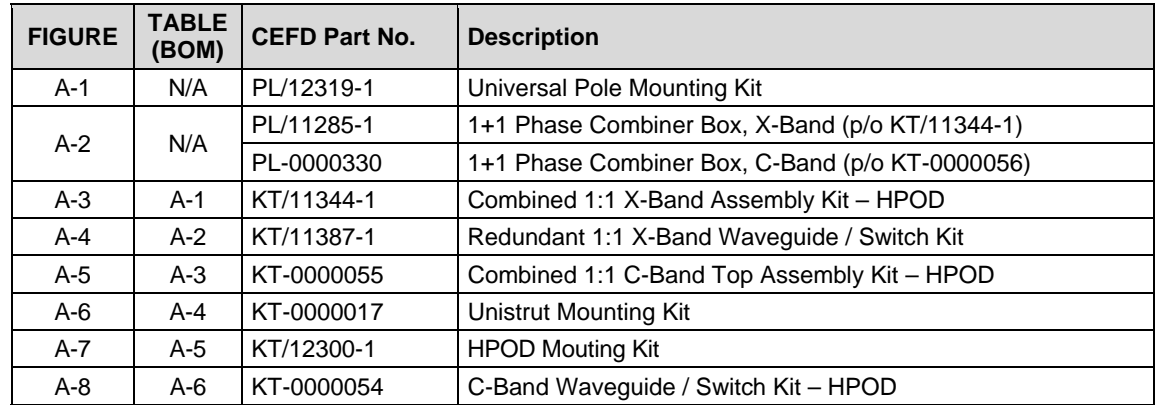

**Note:** As the model of the SSPA pair deployed within a 1+1 Phase Combined System may vary, the illustrations provided herein intentionally omit the depiction of any installed SSPA pair.

# **A.2 Universal Pole Mounting Kit (PL/12319-1)**

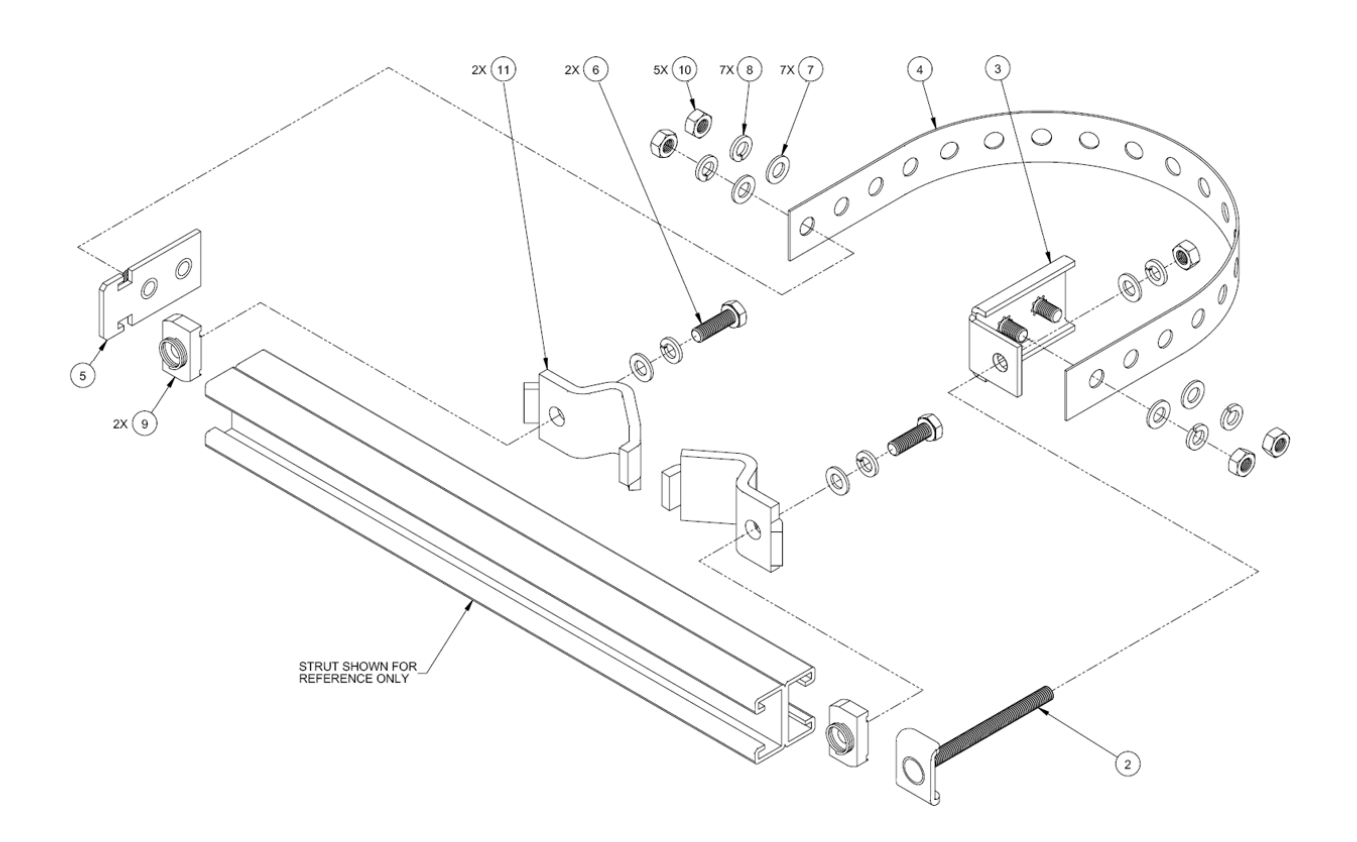

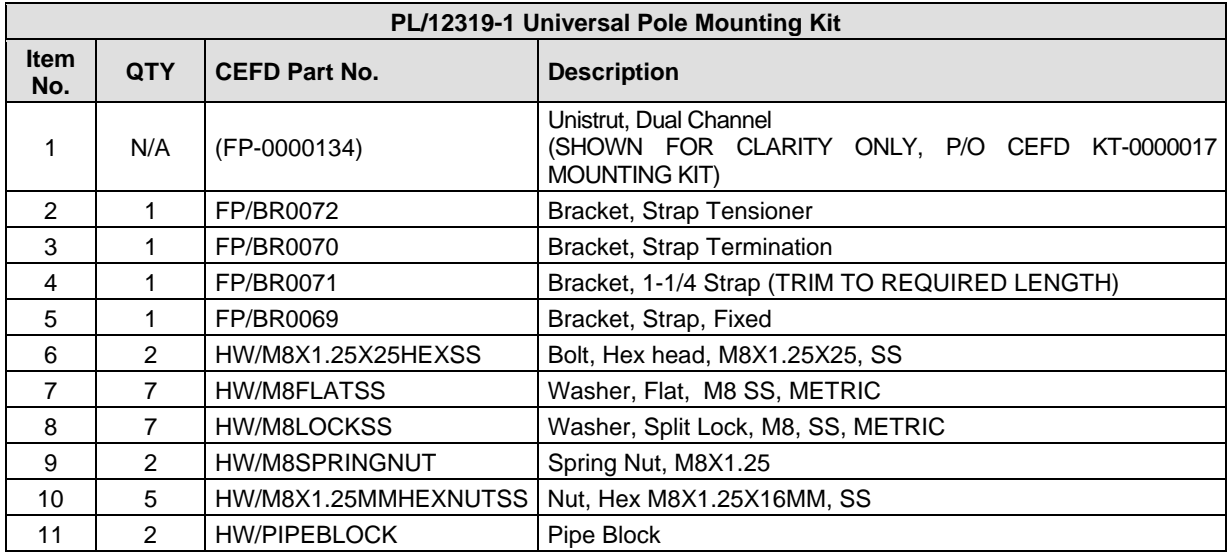

## **Figure A-1. Universal Pole Mounting Kit PL/12319-1**

## **A.3 PCB-4000 Phase Combiner Box in Assemblies**

The PCB-4000 1+1 Phase Combiner standalone unit is available in either a X-Band version (CEFD P/N PL/11285-1) or C-Band version (CEFD P/N PL-0000330). The box may be provided as part of an overall assembly; for example, the X-Band standalone unit is provided as part of CEFD 1:1 Combined X-Band Assembly Kit KT/11344-1 (see **Sect. A.4.1**) or as a subassembly item – as shown here in **[Figure A-2](#page-46-0)** in C-Band Box/Bracket kit KT-0000056, which is provided in 1:1 Combined C-Band Assembly Kit KT-0000055 (see **Sect. A.5.1**).

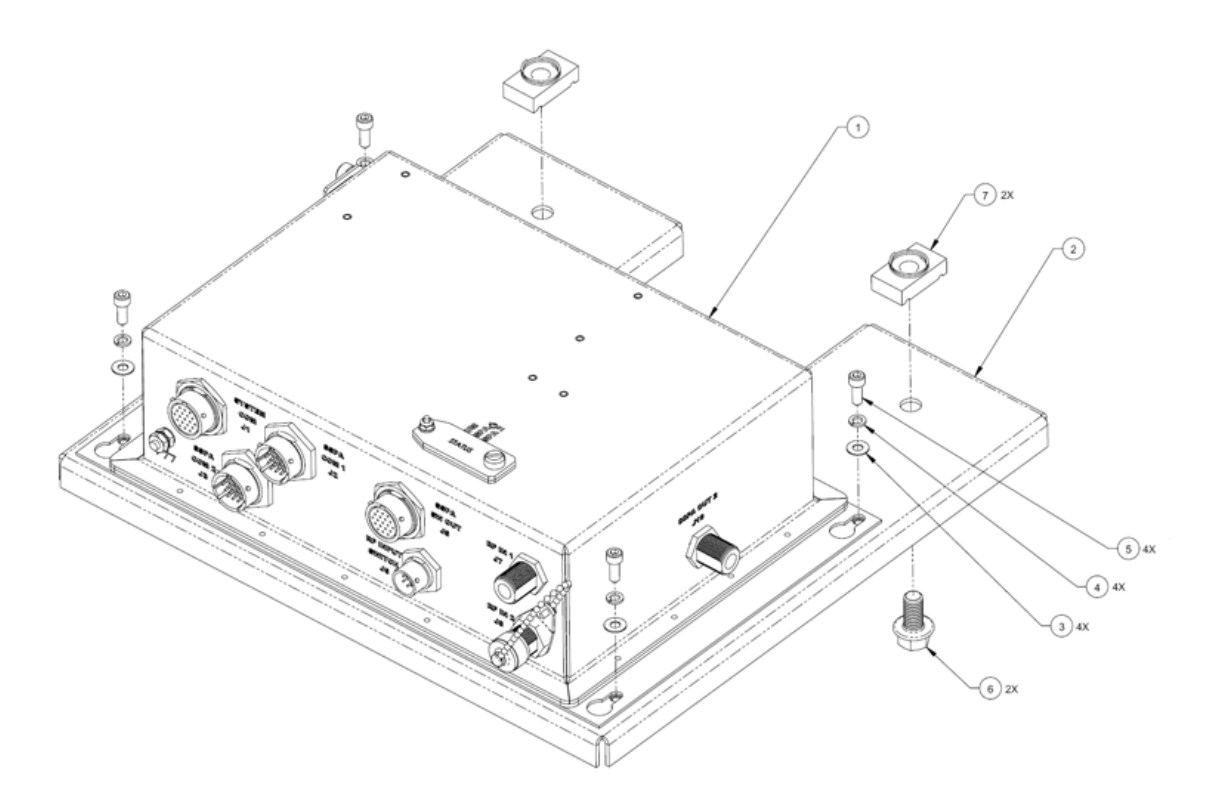

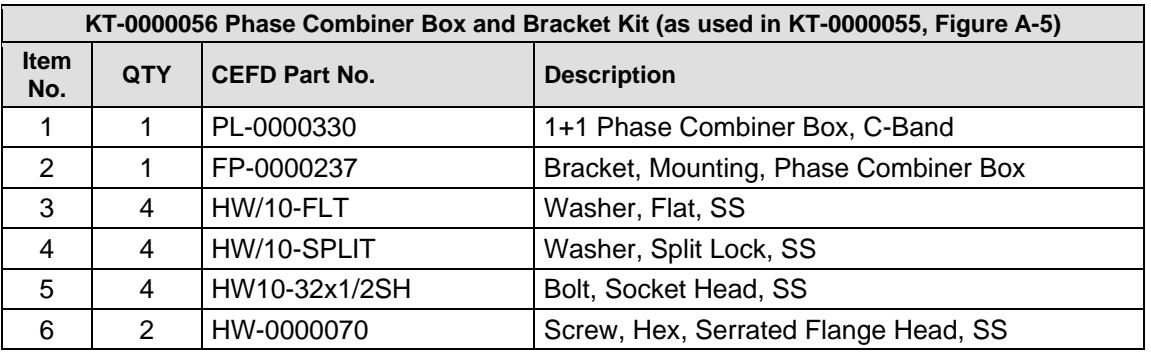

#### <span id="page-46-0"></span>**Figure A-2. PCB-4000 Phase Combiner Box and Bracket Kit (CEFD P/N KT-0000056)**

# **A.4 PCB-4000 X-Band Unit (PL/11285-1) Assemblies**

# **A.4.1 Combined 1:1 X-Band Assembly Kit – HPOD (KT/11344-1)**

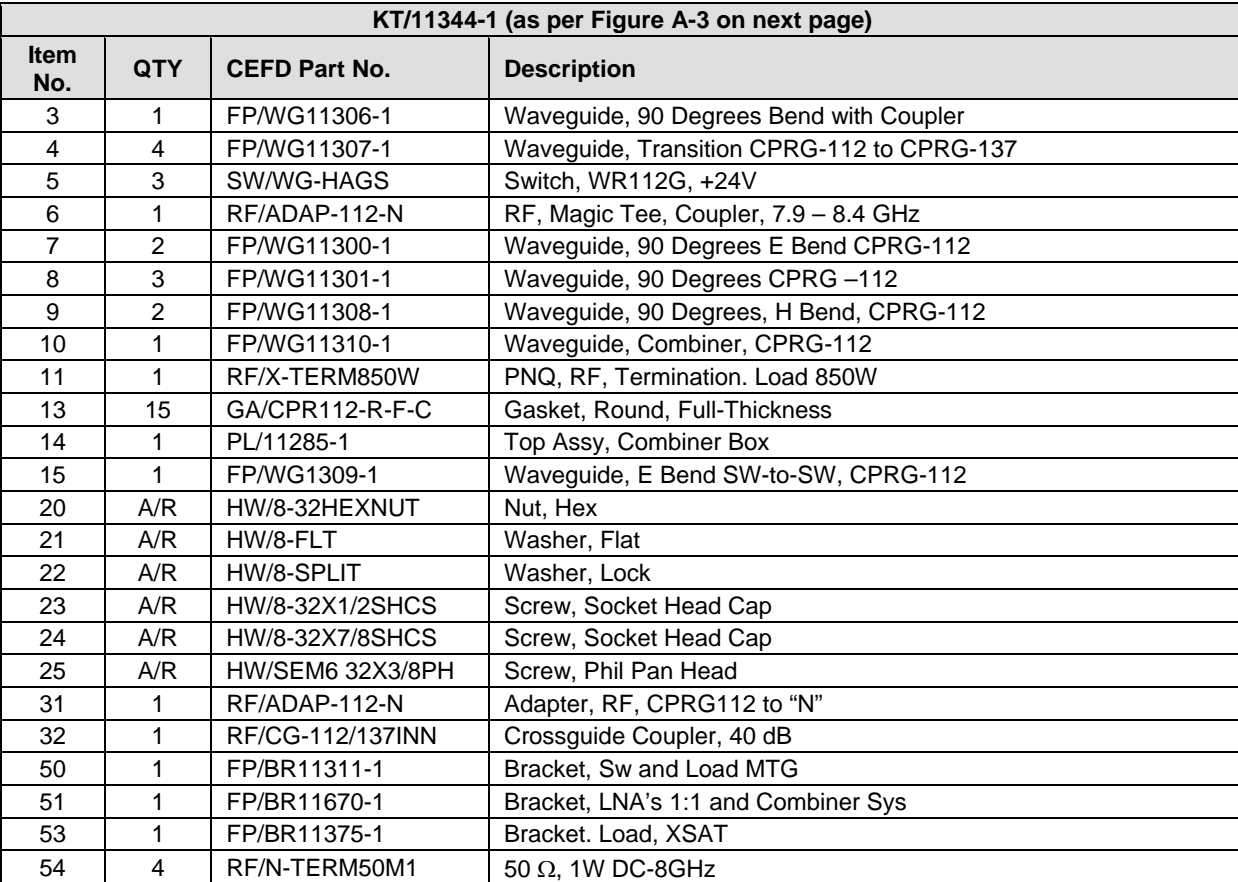

#### **Table A-1. Kit KT/11344-1 BOM**

**Note:** A/R = As Required

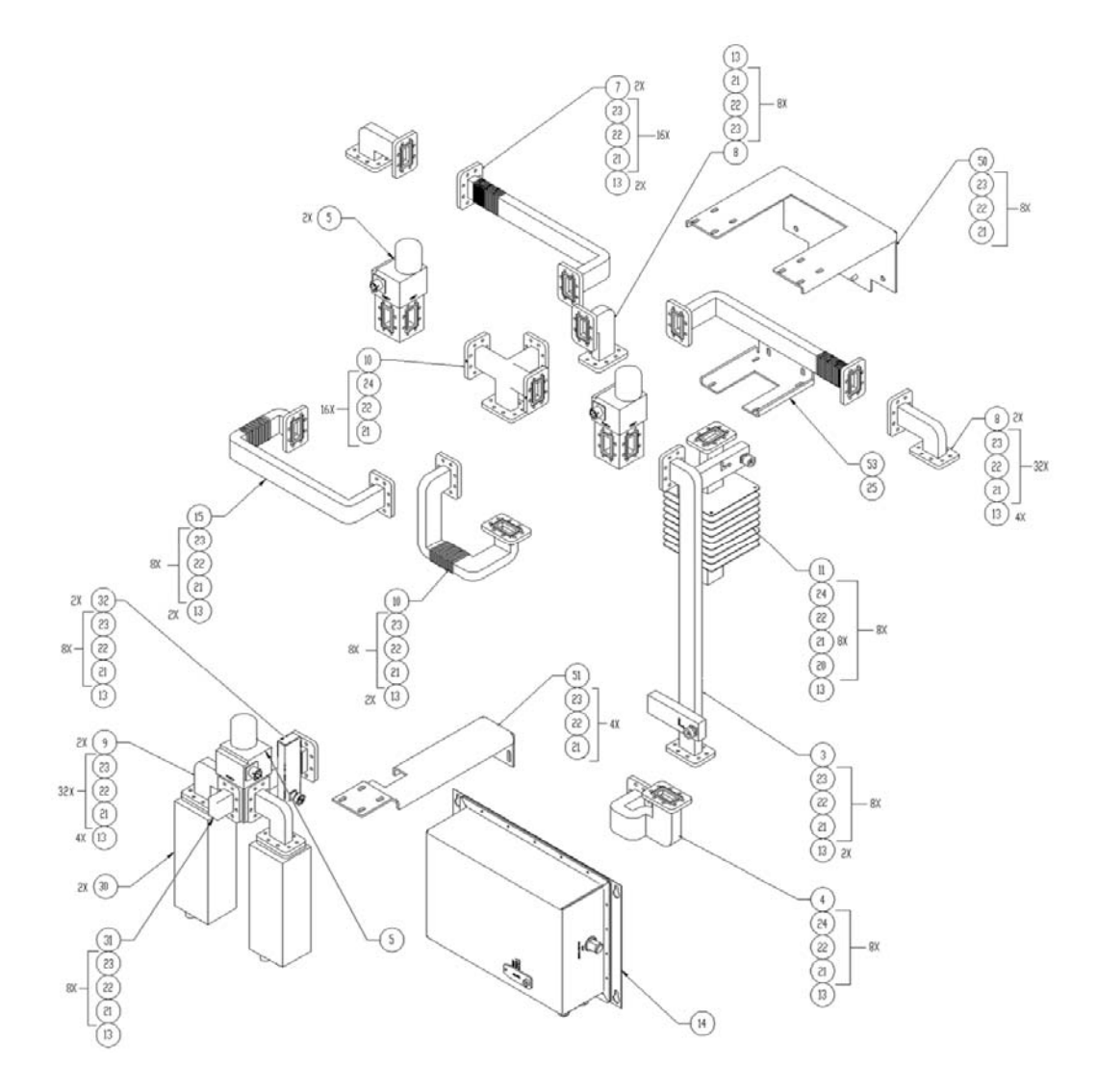

**Figure A-3. Combined 1:1 X-Band Assembly Kit – HPOD (CEFD P/N KT/11344-1)** 

# **A.4.2 Redundant 1:1 X-Band Waveguide / Switch Kit – ODPA (KT/11387-1)**

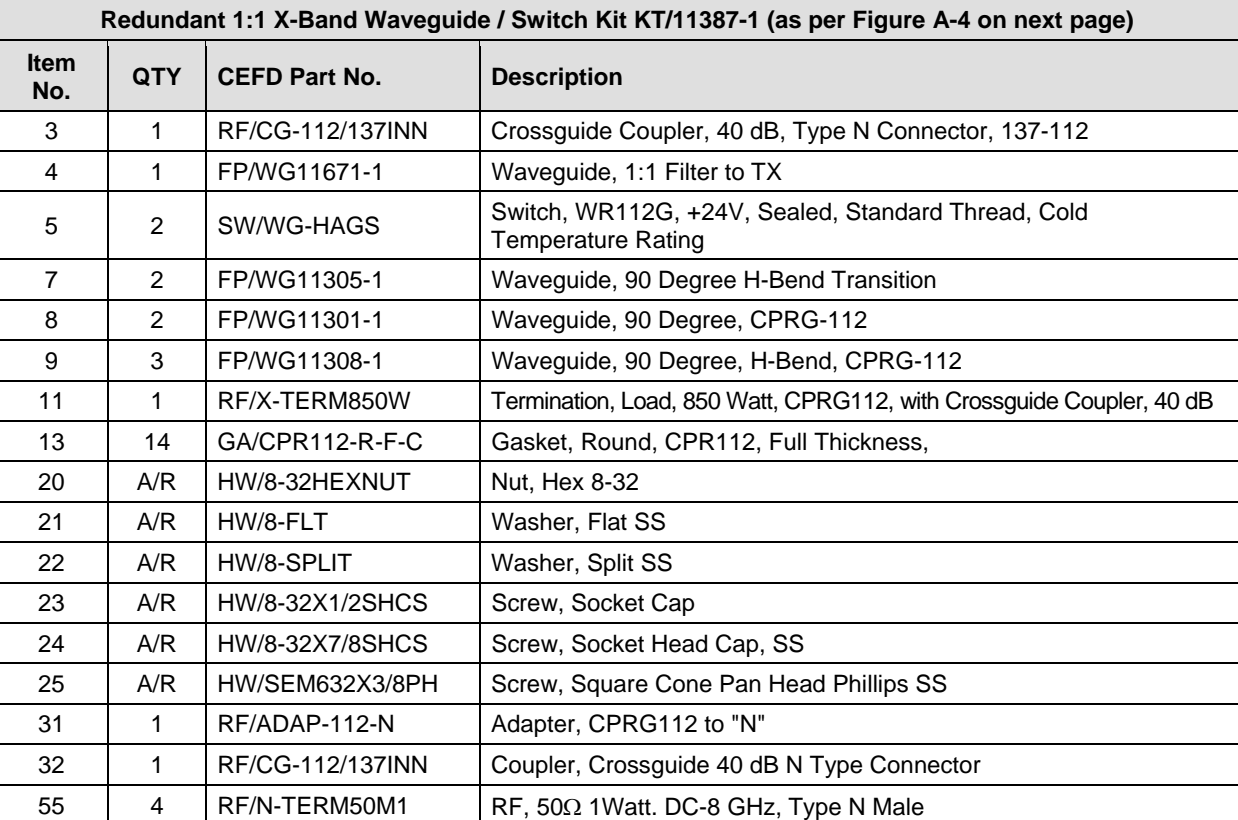

### **Table A-2. Kit KT/11387-1 BOM**

**Note:** A/R = As Required

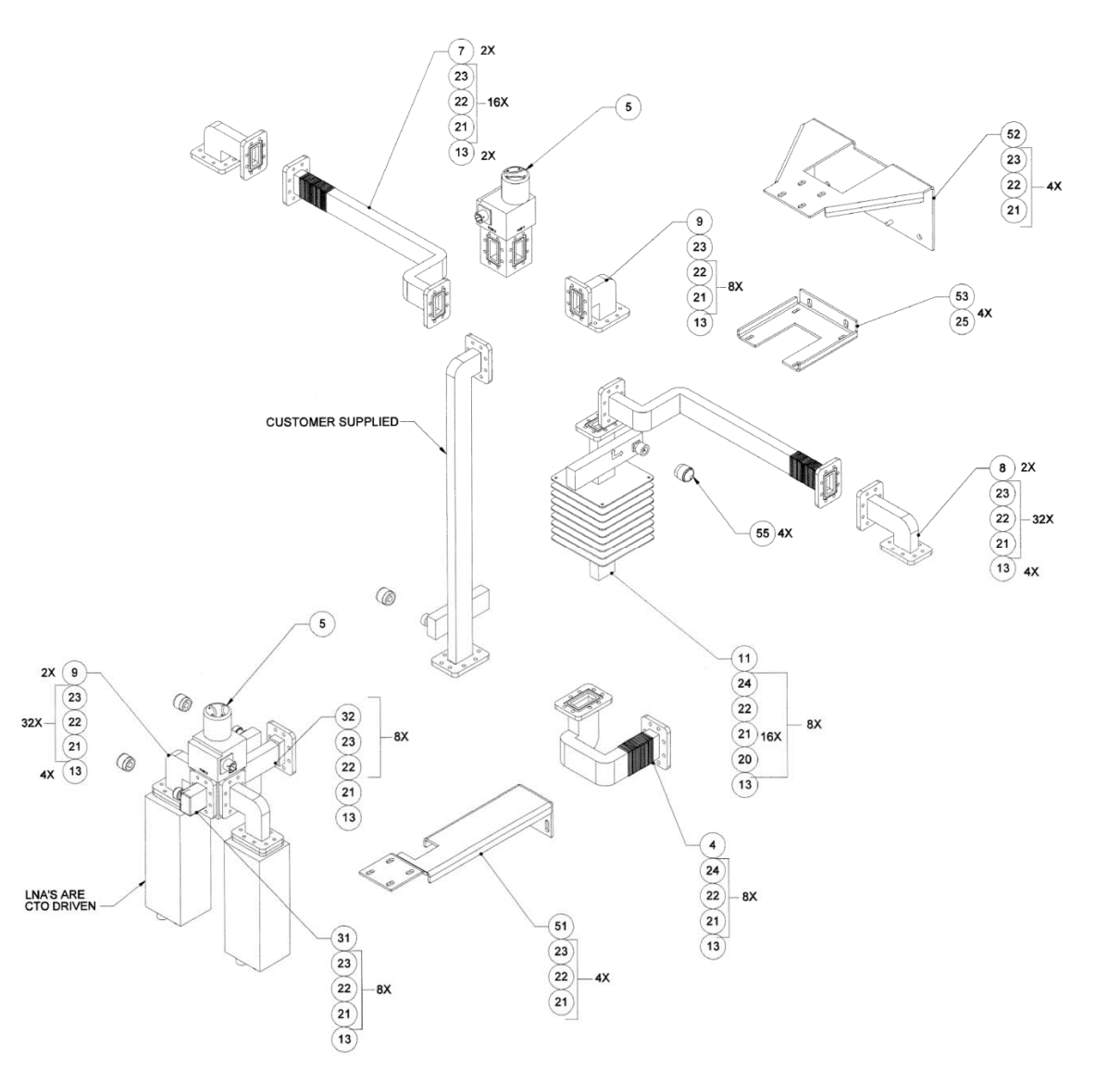

**Figure A-4. Redundant 1:1 X-Band Assembly Kit – ODPA (CEFD P/N KT/11387)** 

# **A.5 PCB-4000 C-Band Unit (PL-0000330) Assemblies**

## **A.5.1 Combined 1:1 C-Band Top Assembly Kit – HPOD (KT-0000055)**

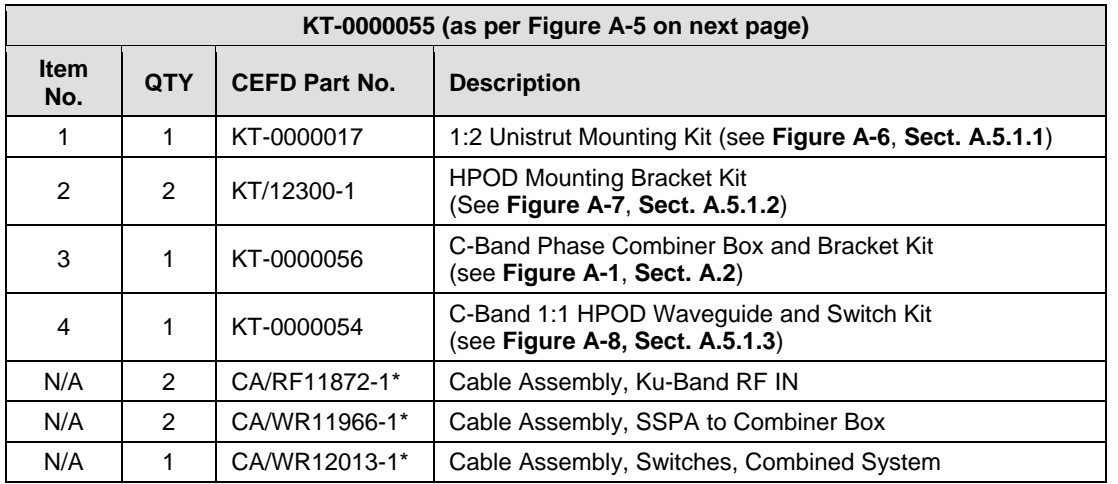

#### **Table A-3. Kit KT-0000055 BOM**

**\*Note:** Refer to **Chapter 4. FLASH UPGRADING** for information on the cable connections

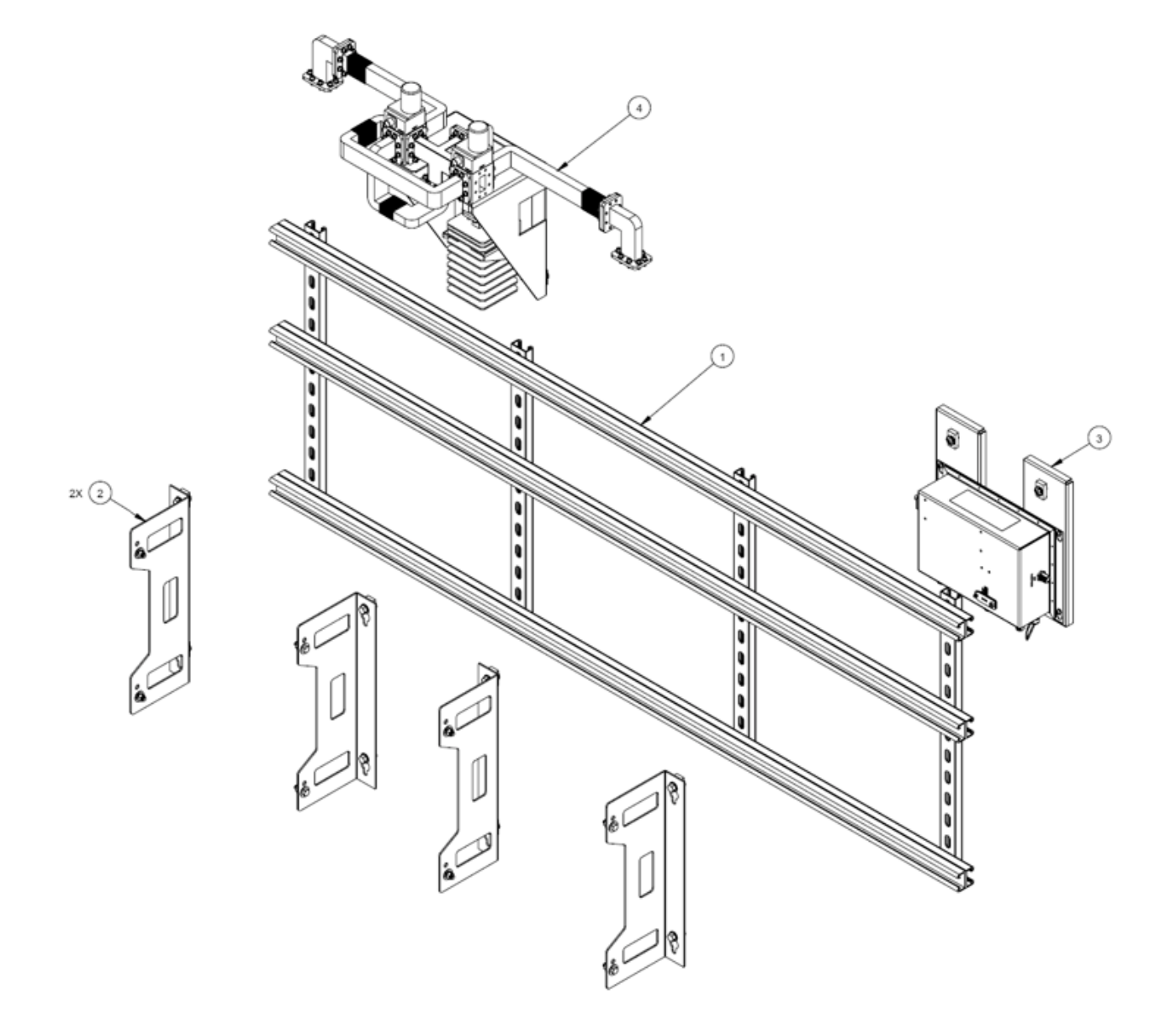

**Figure A-5. Combined 1:1 C-Band Top Assembly Kit – HPOD (CEFD P/N KT-0000055)** 

# **A.5.1.1 Unistrut Mounting Kit (KT-0000017)**

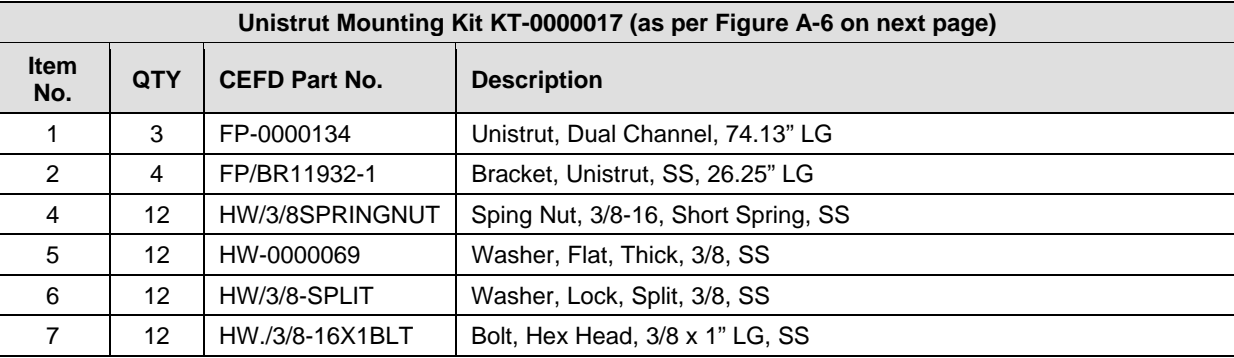

#### **Table A-4. Kit KT-0000017 BOM**

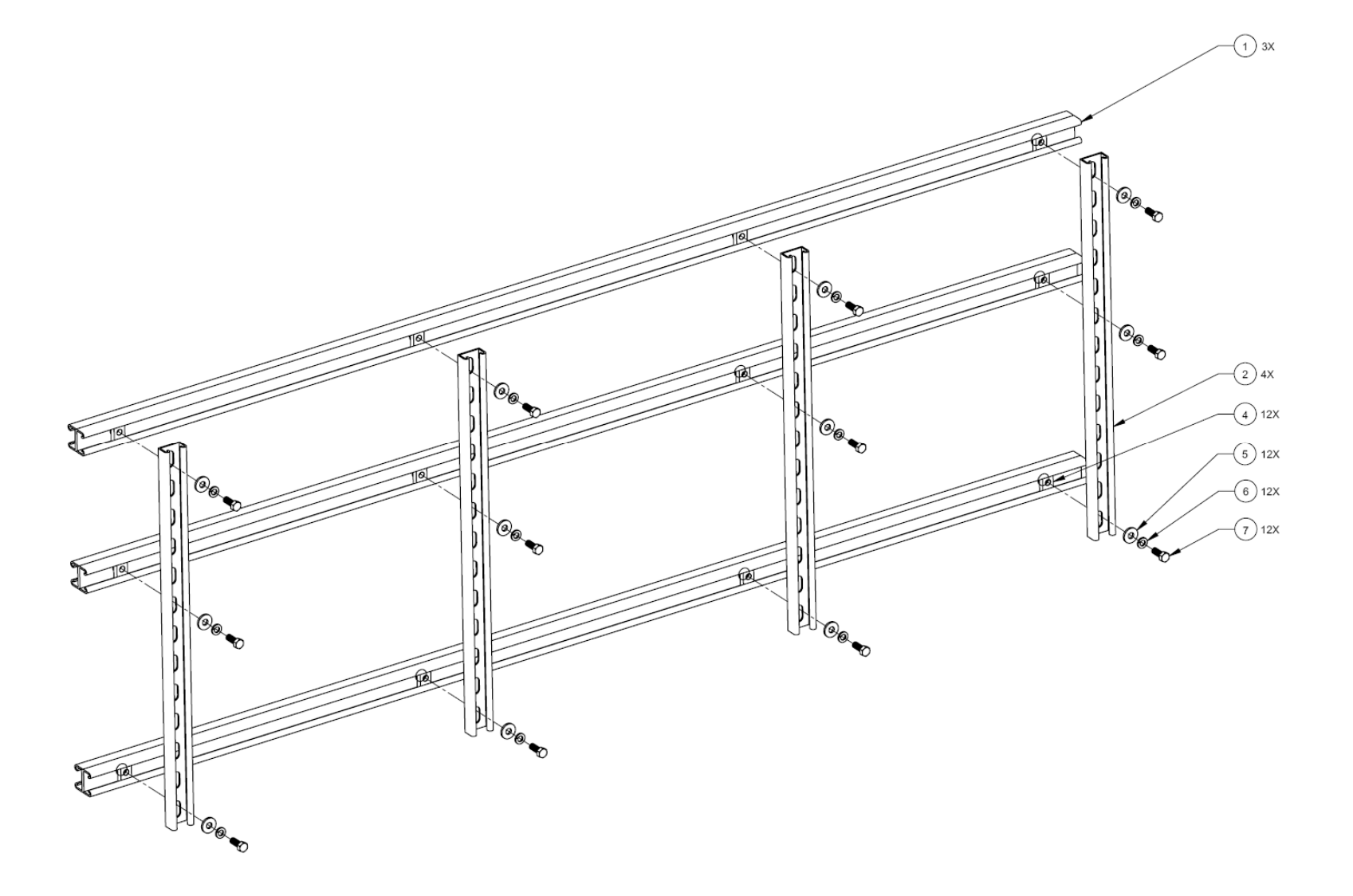

**Figure A-6. Unistrut Mounting Kit (CEFD P/N KT-0000017)** 

# **A.5.1.2 HPOD Mounting Bracket Kit (KT/12300-1)**

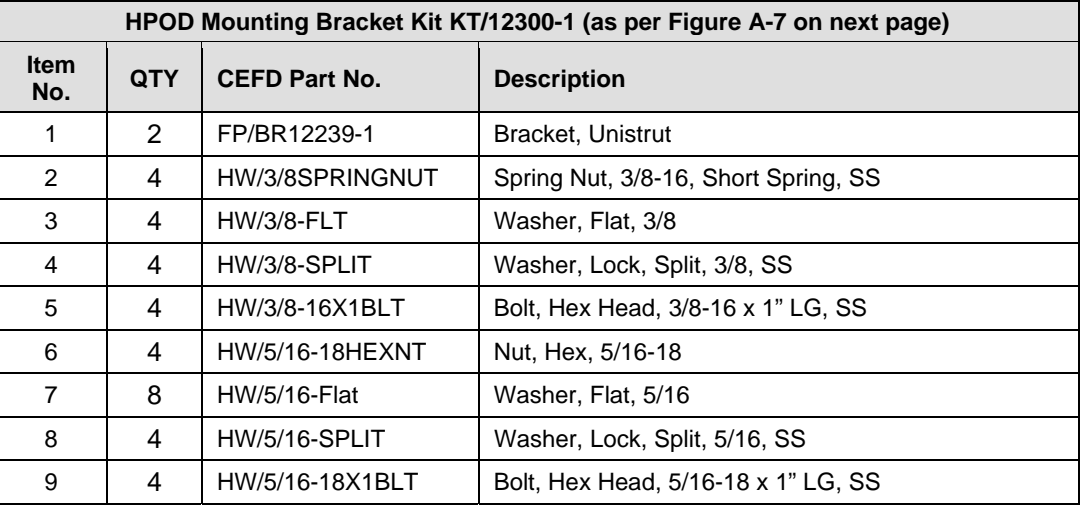

### **Table A-5. Kit KT/12300-1 BOM**

PCB-4000 1+1 Phase Combiner Revision 1 Appendix A MN/PCB4000.IOM

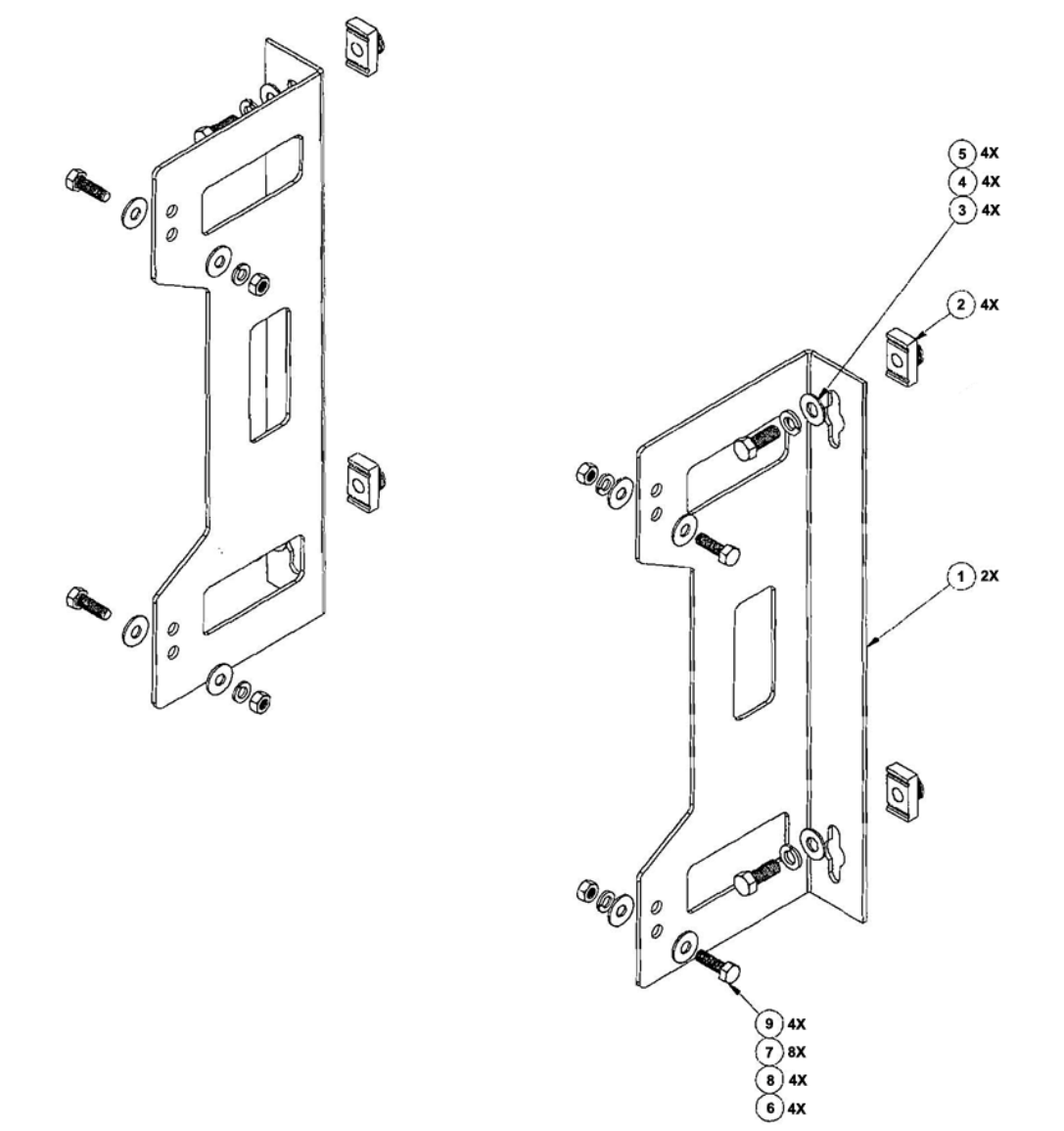

**Figure A-7. HPOD Mounting Bracket Kit (CEFD P/N KT/12300-1)** 

# **A.5.1.3 C-Band Waveguide / Switch Kit – HPOD (KT-0000054)**

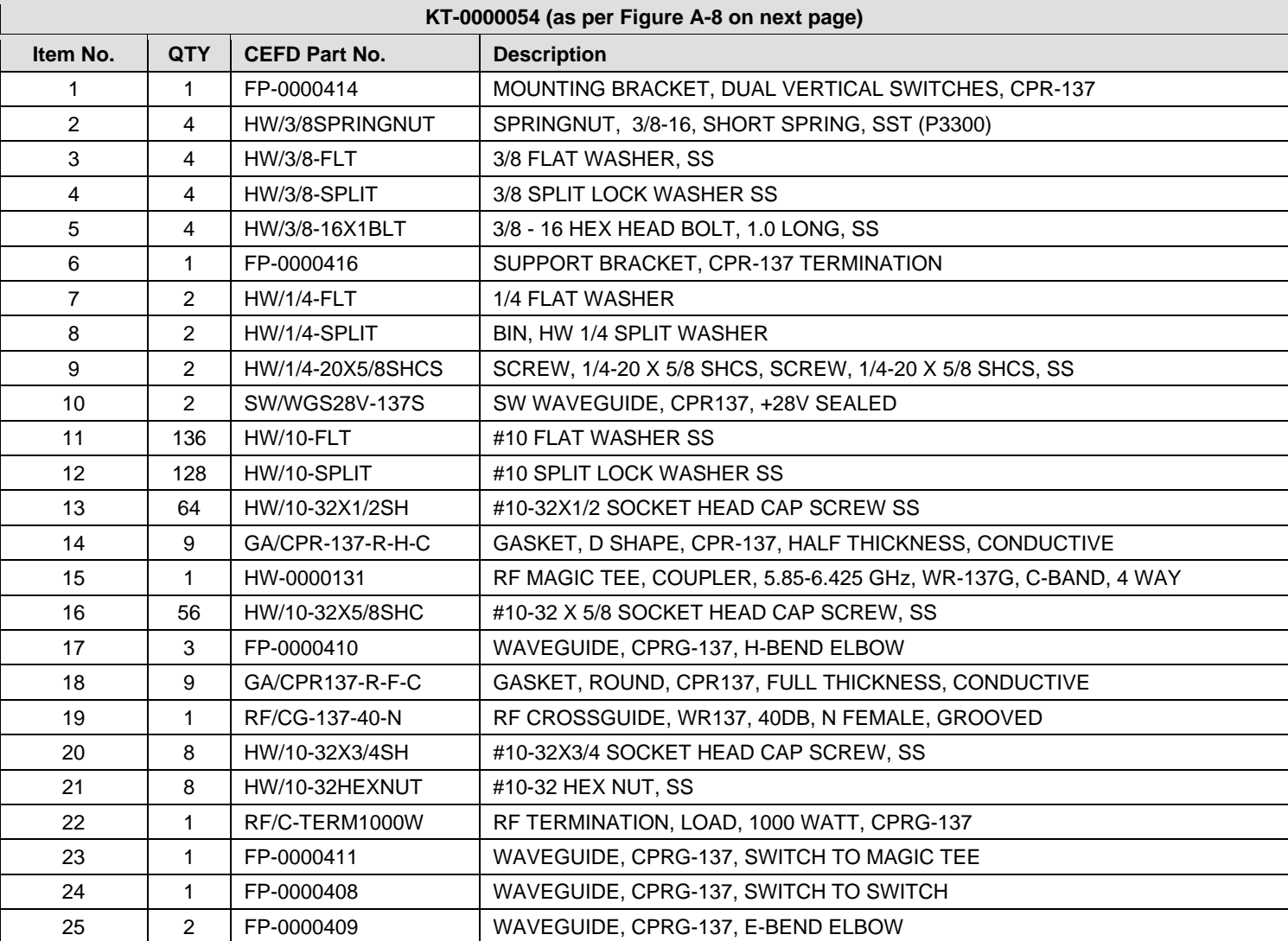

#### **Table A-6. Kit KT-0000054 BOM**

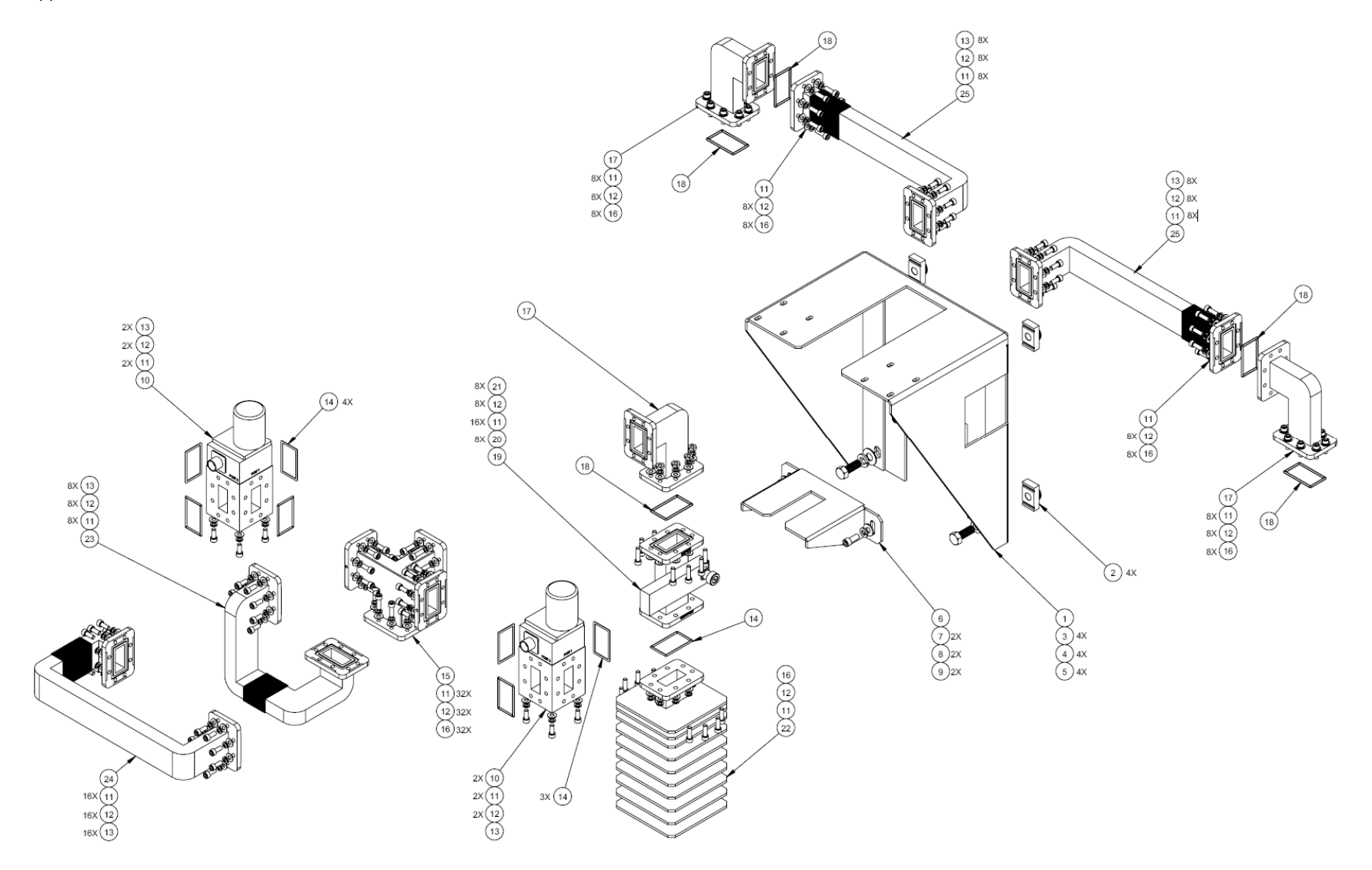

**Figure A-8. C-Band Waveguide and Switch Kit – HPOD (CEFD P/N KT-0000054)** 

**Notes:** 

# **Appendix B. REMOTE CONTROL**

## **B.1 Overview**

This appendix describes the protocol and message command set for remote monitor and control of the PCB-4000 1+1 Phase Combiner.

The electrical interface is either an EIA-485 multi-drop bus (for the control of many devices) or an EIA-232 connection (for the control of a single device), and data is transmitted in asynchronous serial form using ASCII characters. Control and status information is transmitted in packets of variable length, in accordance with the structure and protocol defined in later sections.

# **B.2 EIA-485**

For applications where multiple devices are to be monitored and controlled, a full-duplex (or 4-wire plus ground) EIA-485 is preferred. Half-duplex (2-wire plus ground) EIA-485 is possible, but is not preferred. In full-duplex EIA-485 communications, there are two separate, isolated, independent, differential-mode twisted pairs, each handling serial data in different directions.

It is assumed that a 'Controller' device (a PC or dumb terminal) transmits data in a broadcast mode via one of the pairs. Many 'Target' devices are connected to this pair, and all simultaneously receive data from the Controller. The Controller is the only device with a linedriver connected to this pair – the Target devices have only line-receivers connected.

In the other direction, on the other pair each Target has a Tri-Stateable line driver connected, and the Controller has a line-receiver connected. All the line drivers are held in high-impedance mode until one (and only one) Target transmits back to the Controller. Each Target has a unique address, and each time the Controller transmits, the address of the intended recipient Target is included in a framed 'packet' of data. All of the Targets receive the packet, but only one (the intended) will reply. The Target enables its output line driver and transmits its return data packet back to the Controller in the other direction, on the physically separate pair.

#### **EIA-485 (full duplex) summary:**

- •Two differential pairs – one pair for Controller-to-Target, one pair for Target-to-Controller.
- •Controller-to-Target pair has one line driver (Controller), and all Targets have line-receivers.
- •Target-to-Controller pair has one line receiver (Controller), and all Targets have Tri-State drivers.

## **B.3 EIA-232**

This is a much simpler configuration in which the Controller device is connected directly to the Target via a two-wire-plus-ground connection. Controller-to-Target data is carried, via EIA-232 electrical levels, on one conductor, and Target-to-Controller data is carried in the other direction on the other conductor.

## **B.4 Basic Protocol**

Whether in EIA-232 or EIA-485 mode, all data is transmitted as asynchronous serial characters, suitable for transmission and reception by a UART. The asynchronous character is fixed at 8-N-1 (8 data bits, no parity, one stop bit). Only two baud rates are supported: 9600 baud and 19200 baud.

All data is transmitted in framed packets. The host Controller is assumed a PC or ASCII dumb terminal that is in charge of the process of monitor and control. The Controller is the only device that is permitted to initiate, at will, the transmission of data. Targets are only permitted to transmit when they have been specifically instructed to do so by the Controller.

All bytes within a packet are printable ASCII characters, less than ASCII code 127. In this context, the Carriage Return and Line Feed characters are considered printable.

All messages from Controller-to-Target require a response – with one exception: This will be either to return data that has been requested by the Controller, or to acknowledge reception of an instruction to change the configuration of the Target. The exception to this is when the Controller broadcasts a message (such as Set Time/Date) using Address 0, when the Target is set to EIA-485 mode.

## **B.5 Packet Structure**

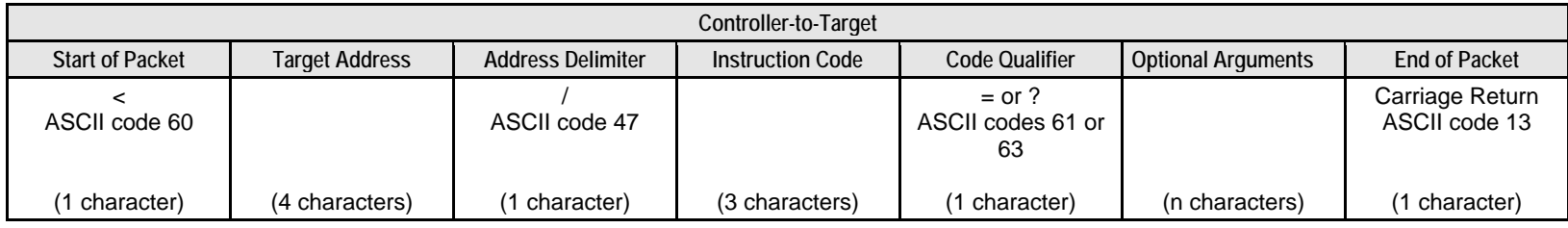

**Example:** <0412/MUT=1{CR}

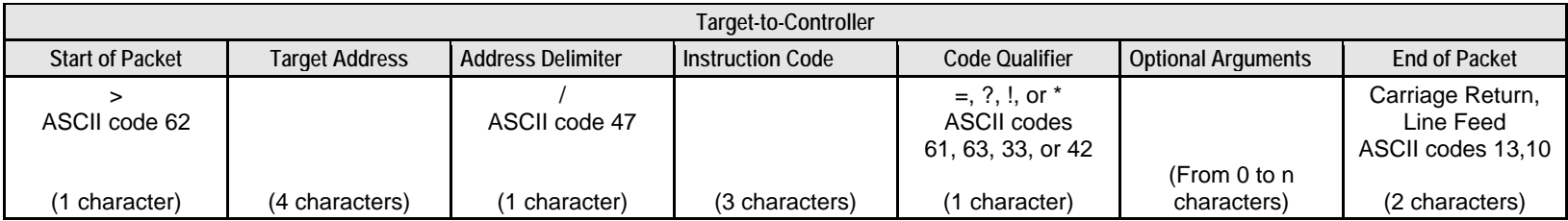

**Example:**  $>0412/MUT={CR} {LF}$ 

## **B.5.1 Start Of Packet**

**Controller-to-Target:** This is the character '<' (ASCII code 60).

**Target-to-Controller:** This is the character '>' (ASCII code 62).

Because this is used to provide a reliable indication of the start of packet, these two characters may not appear anywhere else within the body of the message.

# **B.5.2 Target (Base) Address**

Up to 9,999 devices can be uniquely addressed. In both EIA-232 and EIA-485 applications, the permissible range of values is 1 to 9999. It is programmed into a Target unit using serial remote control.

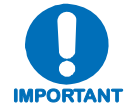

*The Controller sends a packet with the address of a Target – the destination of the packet. When the Target responds, the address used is the same address, to indicate to the Controller the source of the packet. The Controller does not have its own address.*

## **B.5.2.1 Virtual Address**

Virtual Address is a method that allows the user to access the SSPA via the PCCB using any communications software. Virtual Address is aupported in both EIA-232 and EIA-485 applications.

The following example depicts use of the virtual addressing scheme:

<123V1/MUT? *where:*

Base address  $= 123$ ;

 $V = \text{virtual address delimiter};$ 

 $1 =$  virtual address of SSPA automatically set by the phase combiner box.

### **Notes:**

- 1. Only three virtual commands can be used to program the individual SSPAs when in Phase Combined mode  $(RED=1)$ :
	- $\bullet$  CAA=
	- DAT=
	- $\bullet$  TIM=
- 2. All virtual queries can be directed to the individual SSPAs in any mode.
- 3. The following virtual commands can NEVER be used to program the individual SSPAs:
	- MUT=
	- $\bullet$  ATT=

# **B.5.3 Address Delimiter**

This is the "forward slash" character '**/**' (ASCII code 47).

# **B.5.4 Instruction Code**

This is a three-character alphabetic sequence that identifies the subject of the message. Wherever possible, the instruction codes have been chosen to have some significance. This aids in the readability of the message if seen in its raw ASCII form. Upper and lower case alphabetic characters (i.e., A-Z [ASCII codes 65-90], and a-z [ASCII codes 97-122]) may be used.

## **B.5.5 Instruction Code Qualifier**

This is a single character, which further qualifies the preceding instruction code. Code Qualifiers obey the following rules:

1. *From Controller-to-Target*, the only permitted values are:

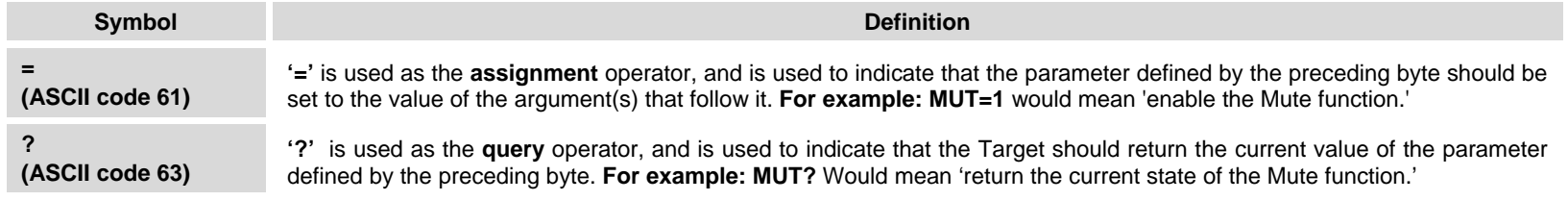

#### 2. *From Target-to-Controller*, the only permitted values are:

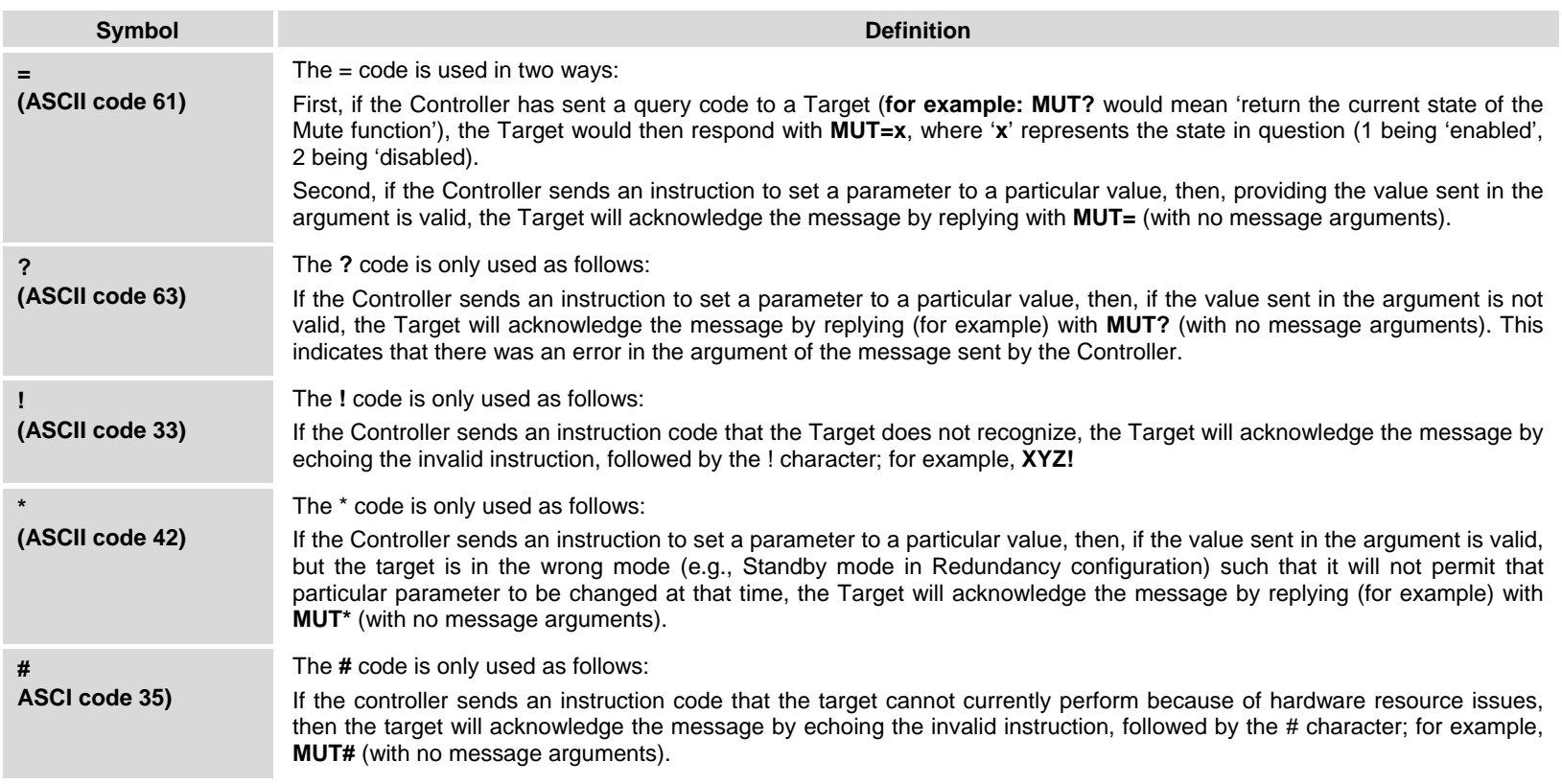

## **B.5.6 Optional Message Arguments**

Arguments are not required for all messages. Arguments are ASCII codes for the characters 0 to 9 (ASCII codes 48 to 57), period (ASCII code 46) and comma (ASCII code 44).

## **B.5.7 End Of Packet**

**Controller-to-Target:** This is the 'Carriage Return' character (ASCII code 13).

**Target-to-Controller:** This is the two-character sequence 'Carriage Return', 'Line Feed' (ASCII codes 13 and 10).

Both indicate the valid termination of a packet.

# **B.6 Remote Commands / Queries**

**Index Notes: Column 'C'** = Command; **Column 'Q'** = Query; columns marked '**X**' designate instruction code as *Command only*, *Query only*, or *Command/Query*.

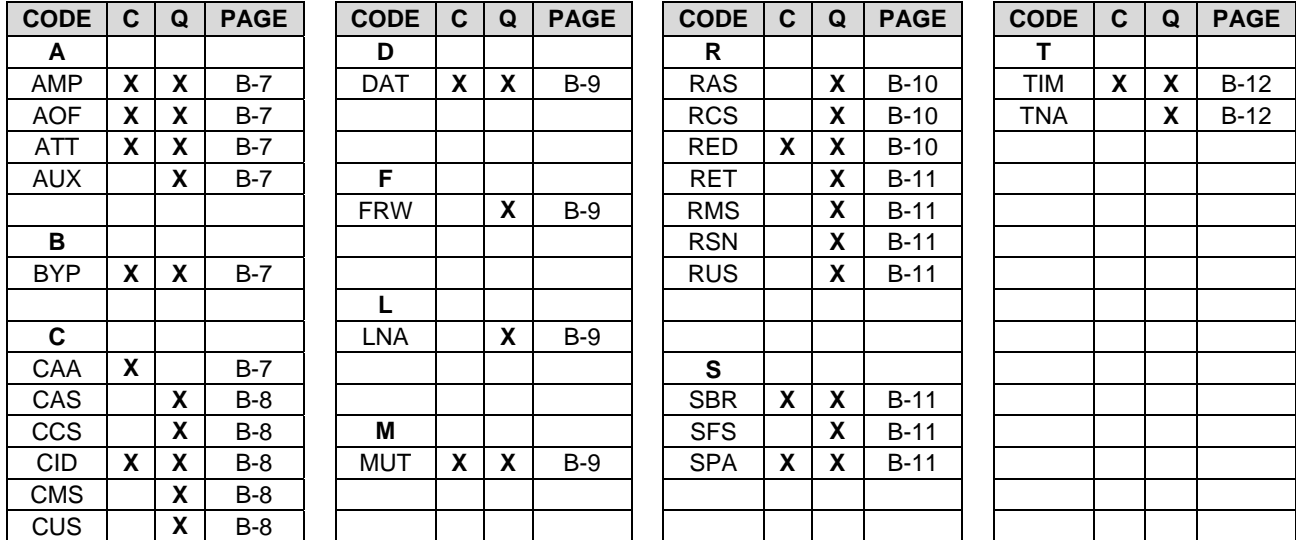

#### Unless otherwise noted – In the tables that follow, these codes are used in the 'Response to Command' column (per Sect. B.5.6<sub>2</sub>)

= Message ok ? Received ok, but invalid arguments were found

\* Message ok, but not permitted in current mode

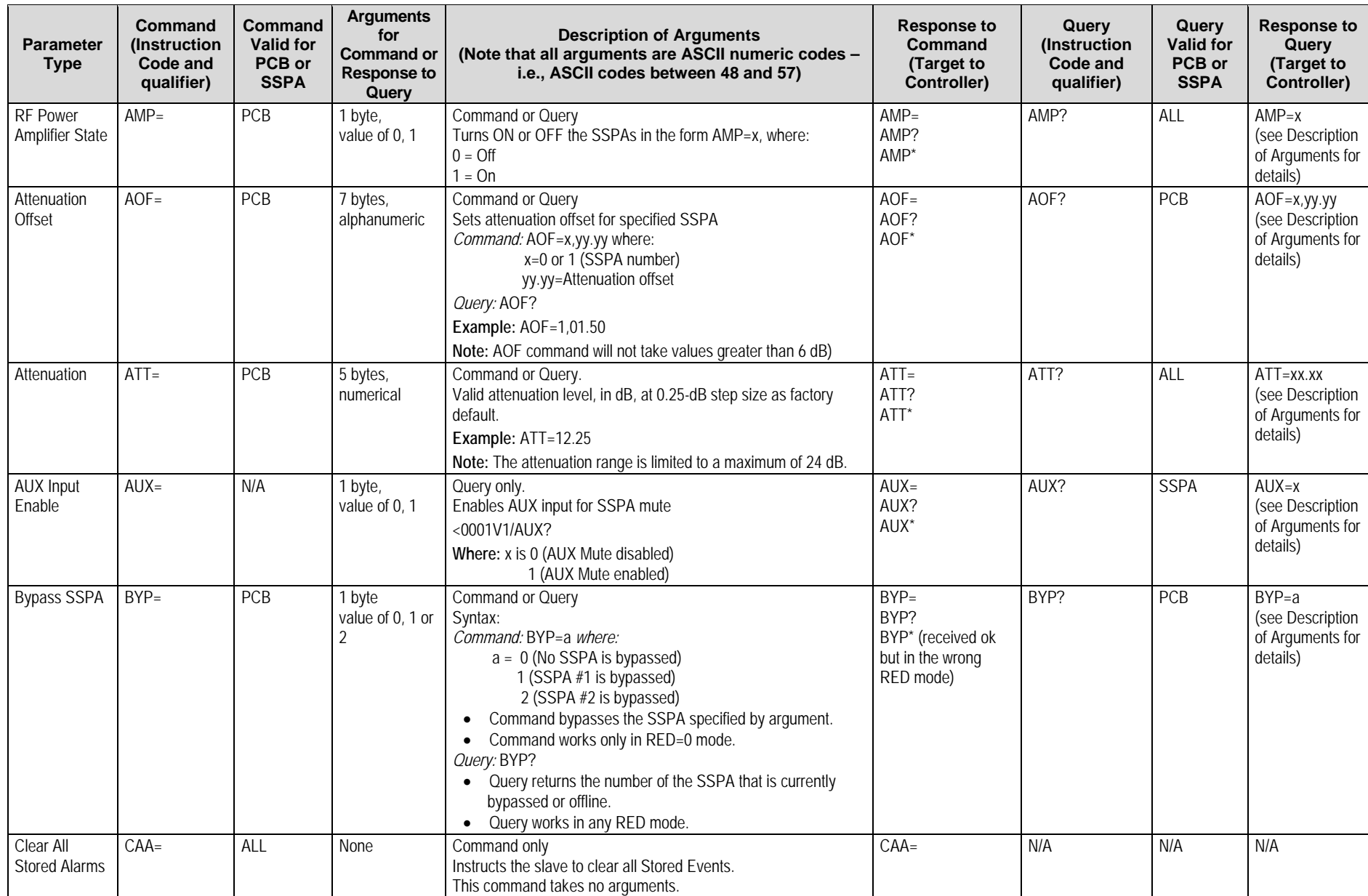

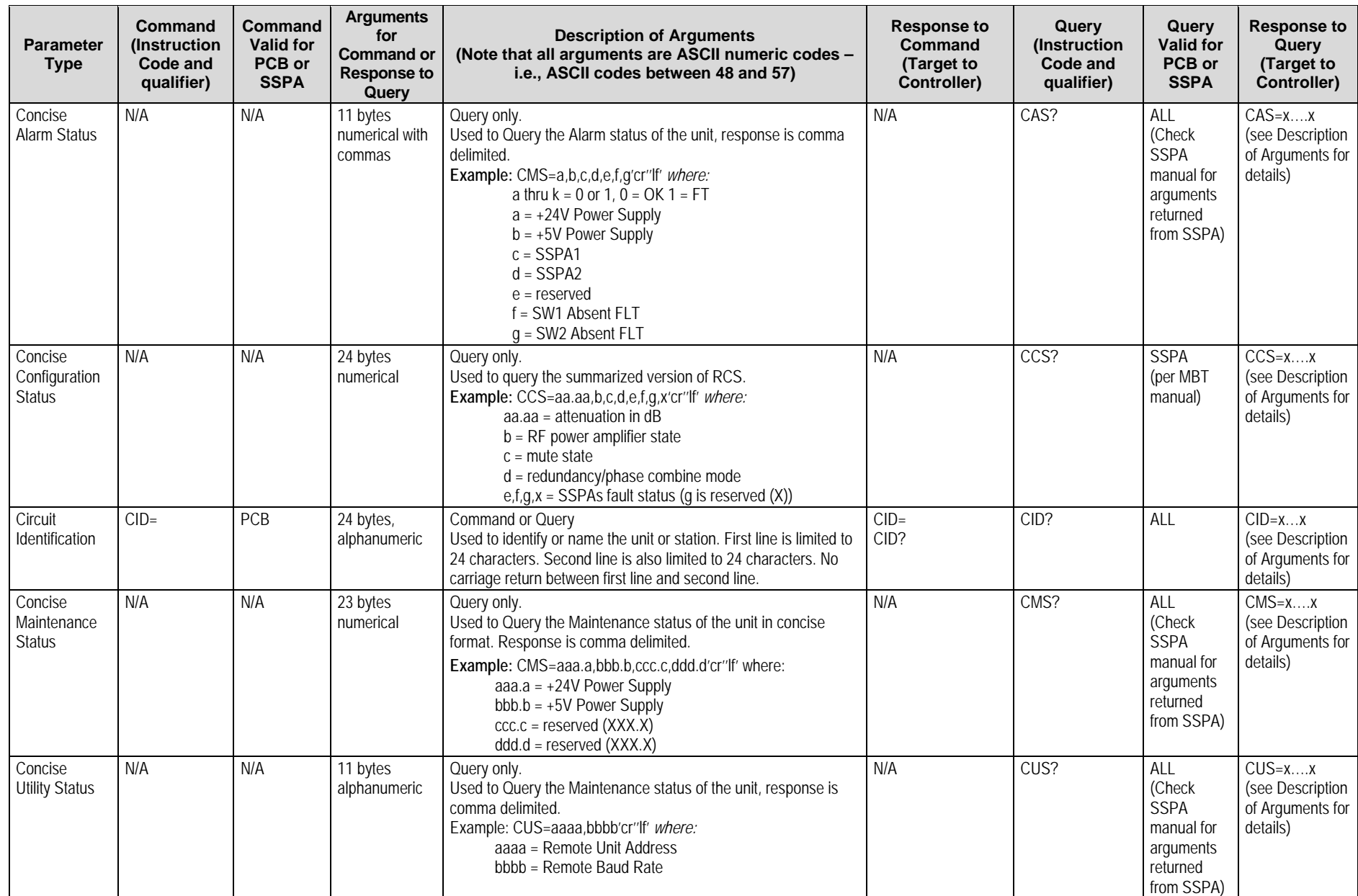

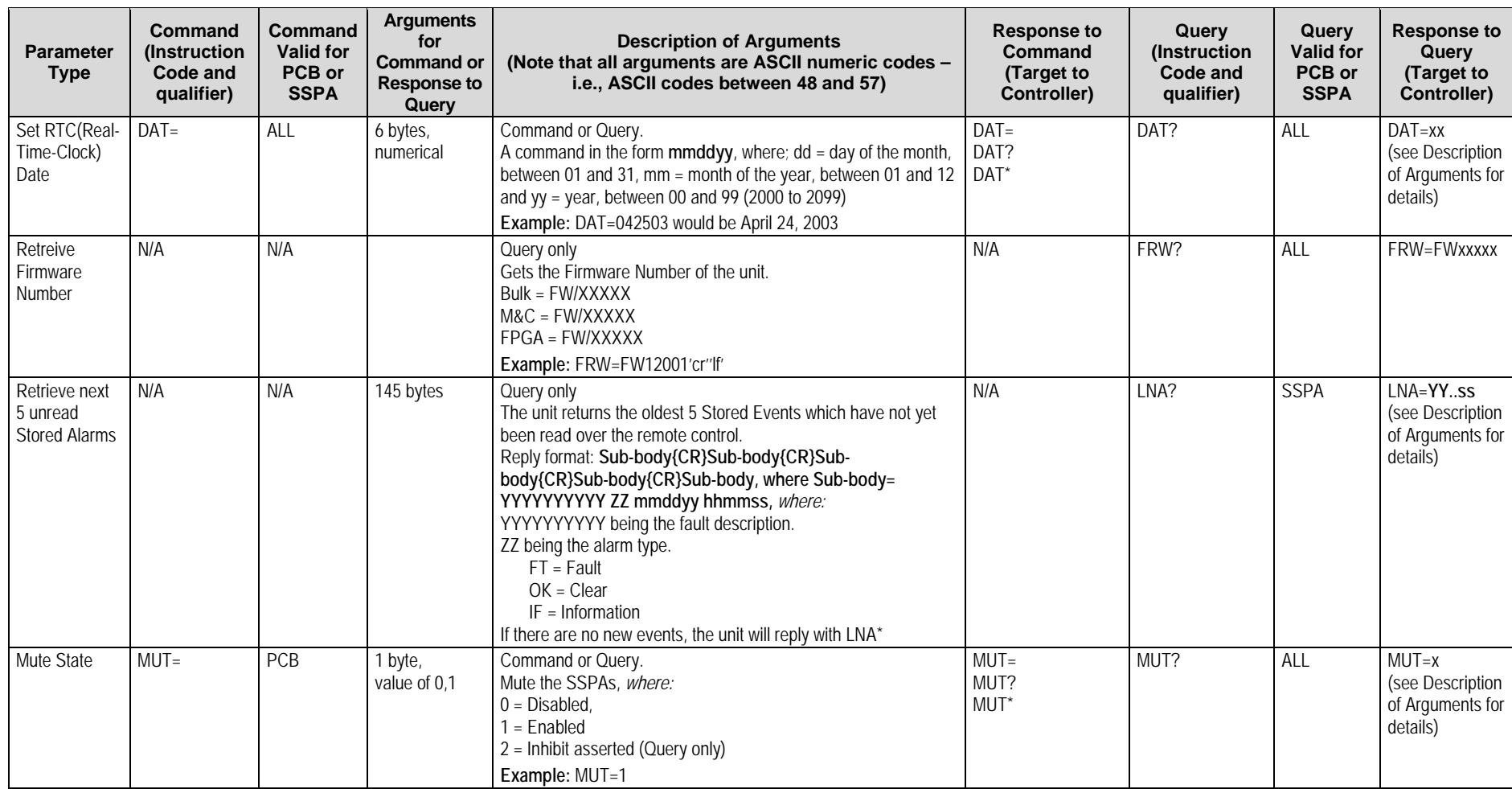

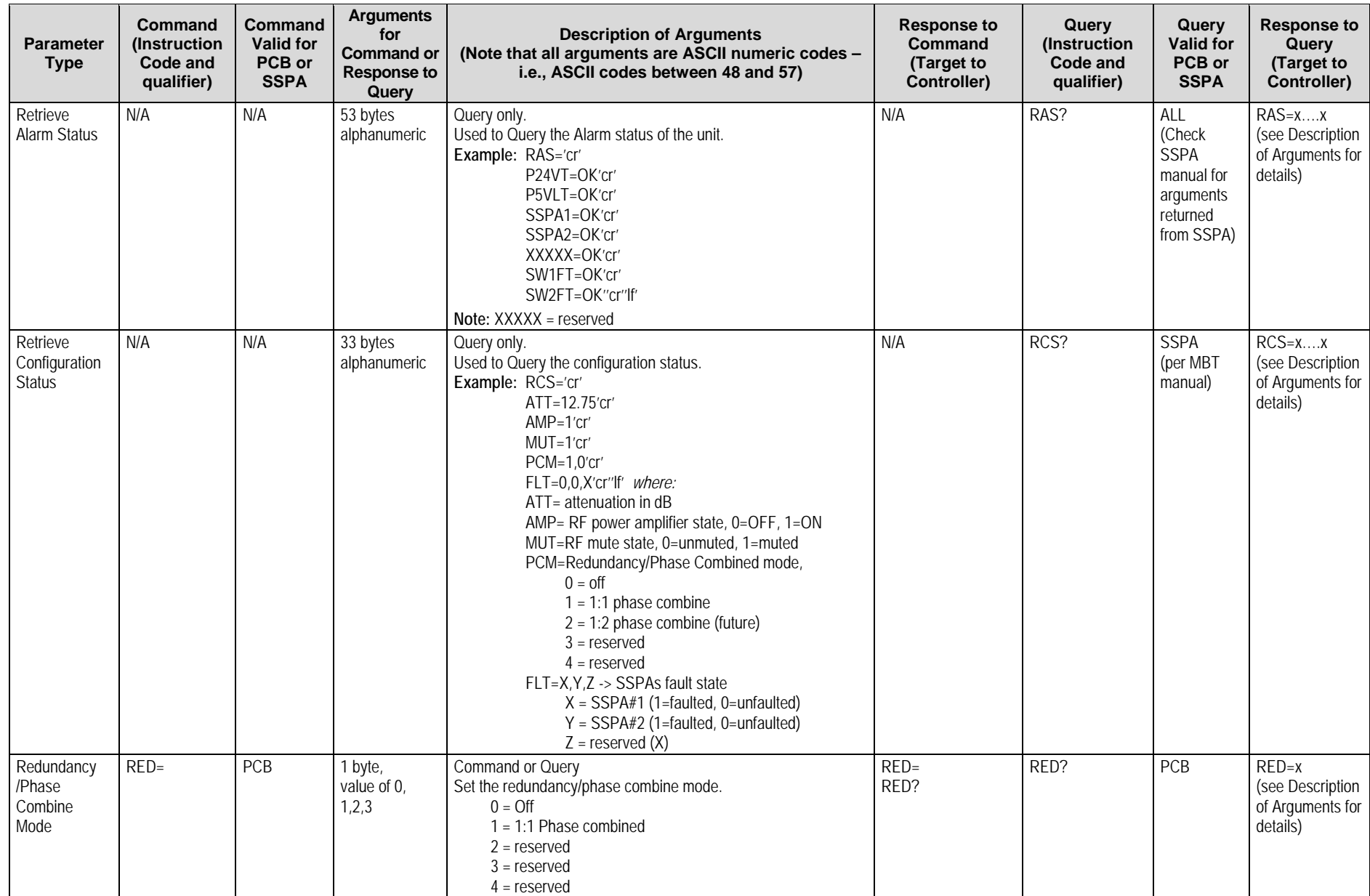

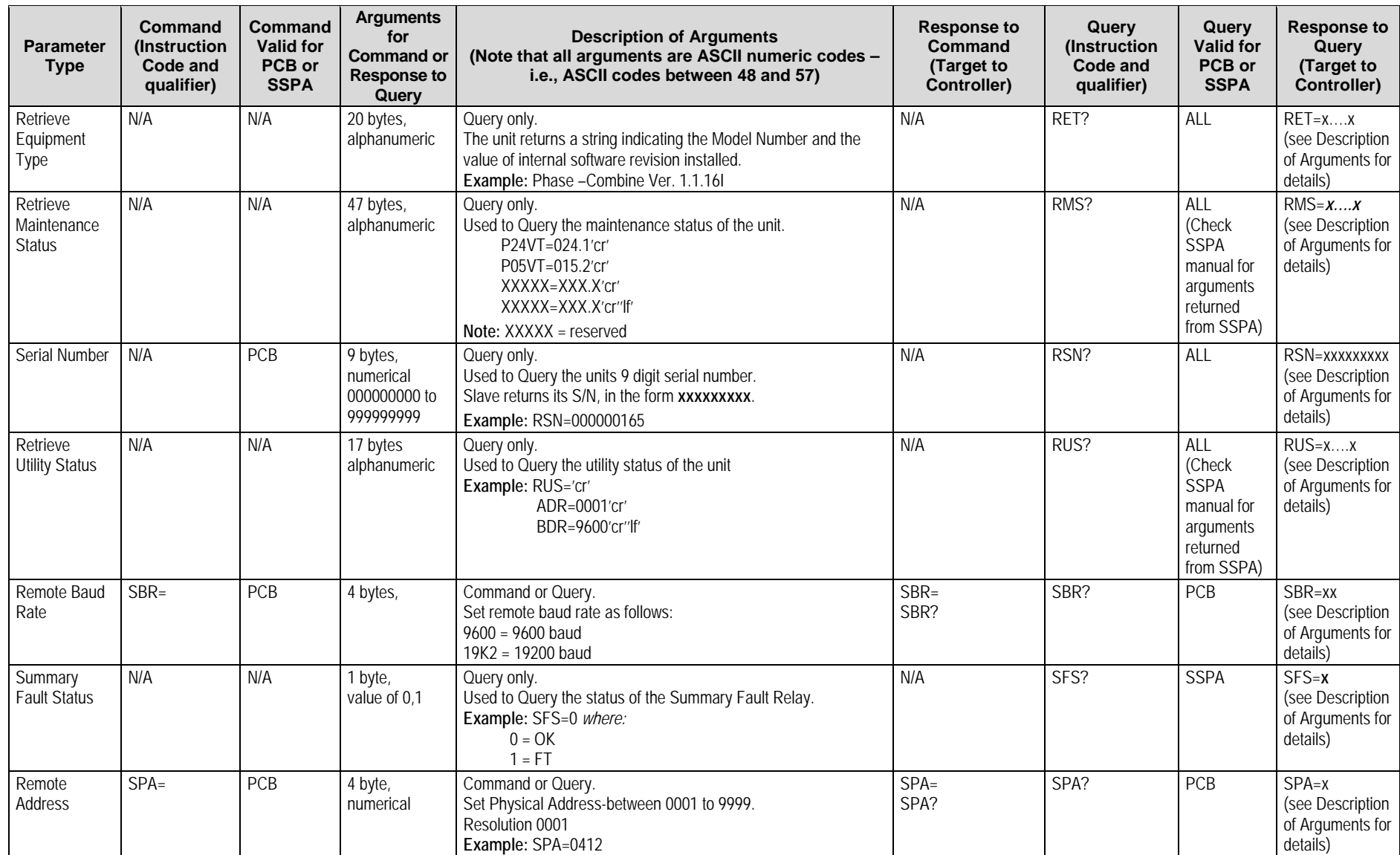

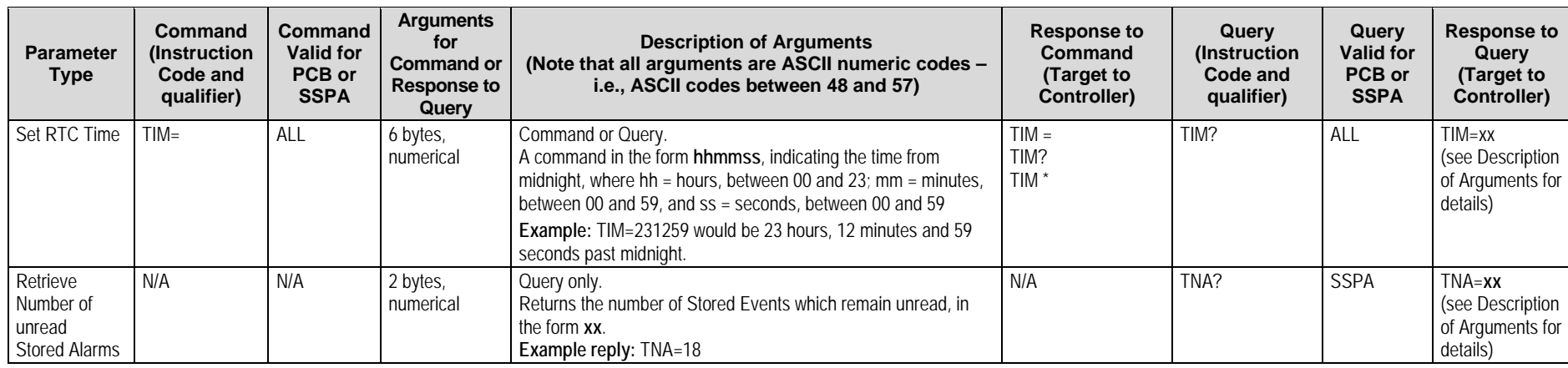
## **METRIC CONVERSIONS**

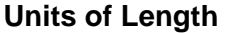

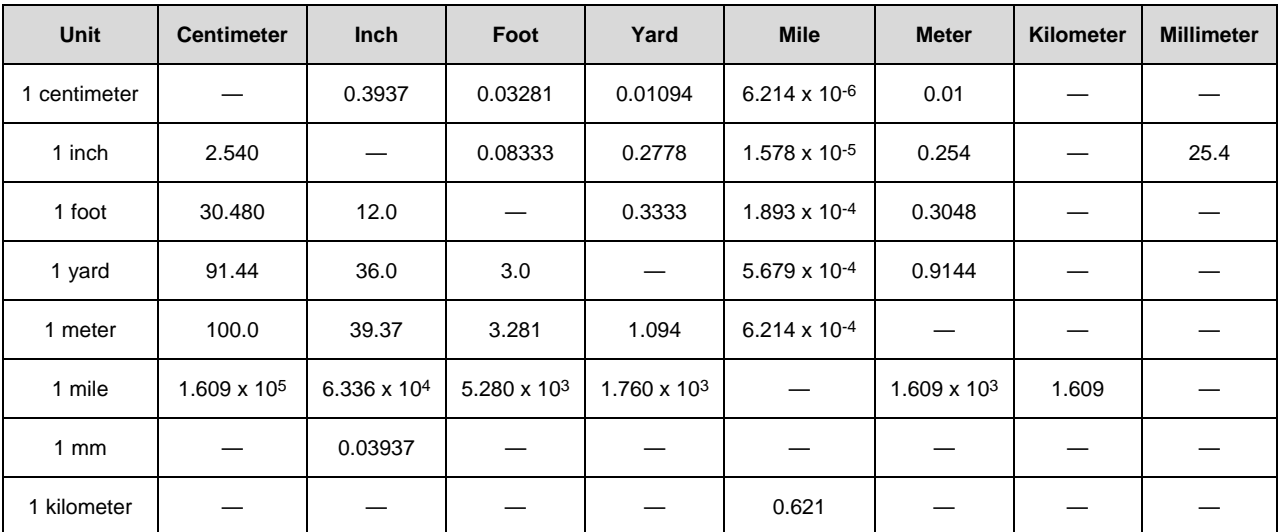

## **Temperature Conversions**

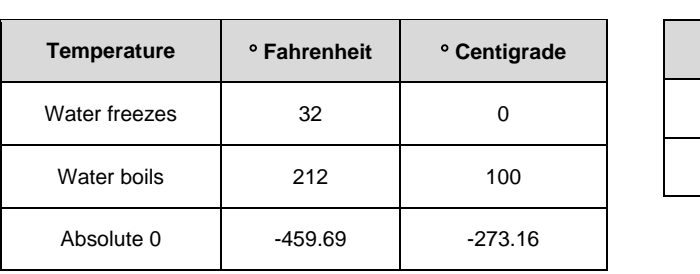

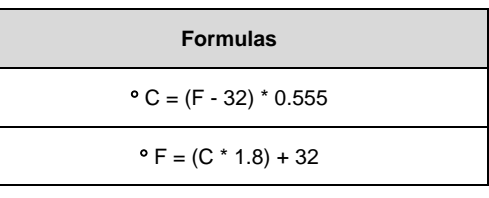

## **Units of Weight**

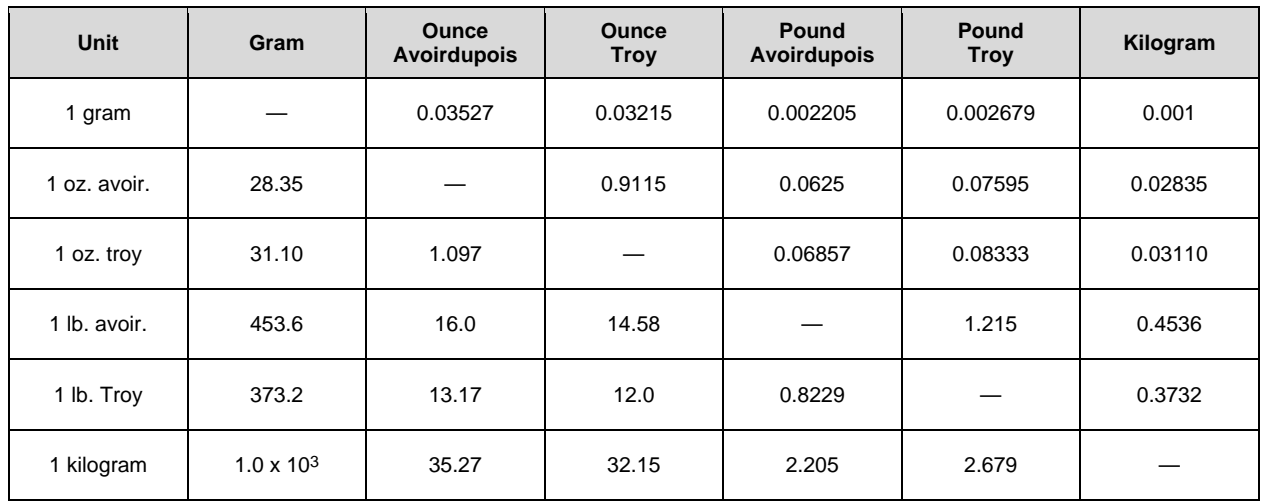

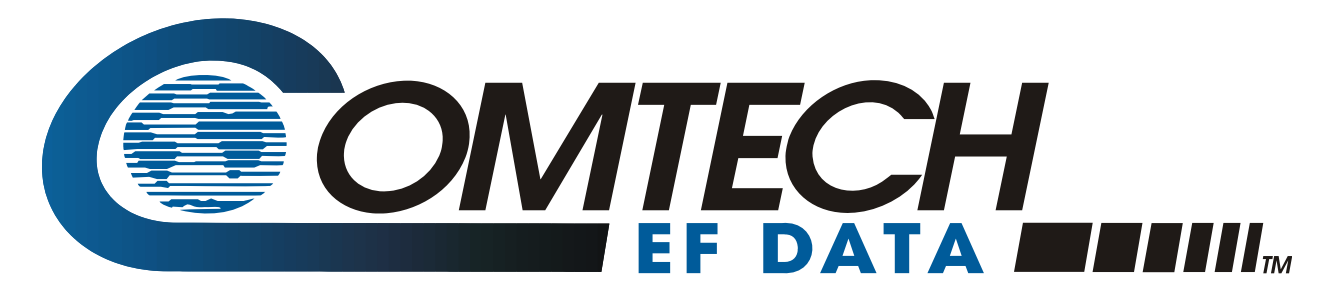

2114 WEST 7TH STREET TEMPE ARIZONA 85281 USA • 333 • 2200 PHONE • 333 • 2161 FAX